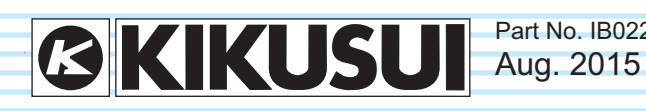

Part No. IB022464

# **Remote Interface Manual**

6-1/2 Digit Multimeter

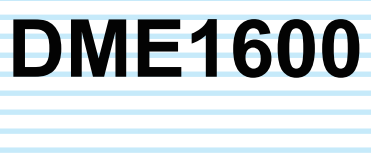

**Setup**

**1**

1

**Message Reference**

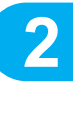

**Sample Programs B. Sample Programs App**

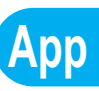

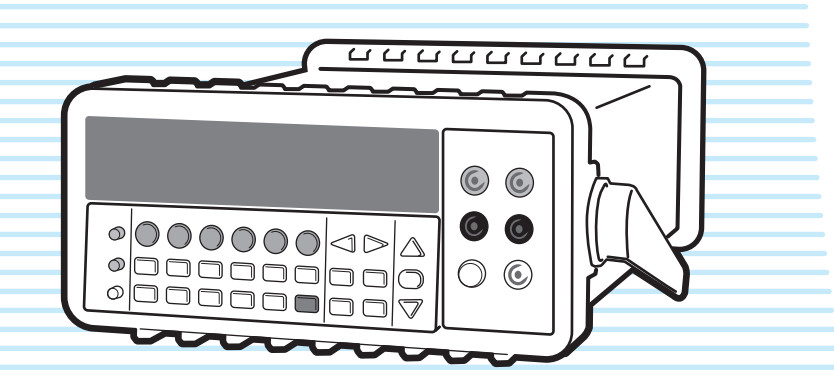

DME1600 *1*

#### **About the operation manuals**

There are two operation manuals for the DME1600: the User's Manual and the Remote Interface Manual (this manual).

The manuals are intended for users of the DME1600 and their instructors. These manuals assume that the reader has knowledge about electrical aspects of measuring instruments.

• User's Manual

This manual is intended for first-time users of the DME1600. It gives an overview of the DME1600, connecting procedures, safety precautions, etc. Please read through and understand this manual before operating the product.

• Remote Interface Manual (this manual)

This manual explains how to control the DME1600 remotely using SCPI commands.

The interface manual is written for readers with sufficient basic knowledge of how to control measuring instruments using a PC.

Every effort has been made to ensure the accuracy of this manual. However, if you have any questions or find any errors or omissions, please contact your Kikusui agent or distributor.

After reading, always keep the manual nearby so that you may refer to it as needed. When moving the product to another location, be sure to bring the manual as well.

You can download the most recent version of the manuals from the Kikusui Electronics Corporation website (http:// www.kikusui.co.jp/en/download/).

#### **The product that this manual covers**

This manual is for the DME1600.

- When contacting us about the product, please provide us with: The model (written on the front panel)
	- The serial number (written on the rear panel)

#### **Before reading this manual**

First read the User's Manual, which includes information on the product's hardware, to avoid connecting or operating the product incorrectly.

#### **Trademarks**

Microsoft, Windows, and Visual Basic are either registered trademarks or trademarks of Microsoft Corporation in the United States and/or other countries.

All other company and product names used in this manual are trademarks or registered trademarks of their respective owners.

#### **Copyrights**

The contents of this manual may not be reproduced, in whole or in part, without the prior consent of the copyright holder. The specifications of this product and the contents of this man-

ual are subject to change without prior notice.

© 2011 Kikusui Electronics Corporation

#### <span id="page-1-0"></span>**Notations used in this manual**

- In this manual, the DME1600 6-1/2 Digit Multimeter is also referred to as the "DME1600."
- The term "PC" is used to refer generally to both personal computers and workstations.
- The following markings are used in the explanations in the text.

#### **CAUTION**

Indicates a potentially hazardous situation which, if ignored, may result in damage to the product or other property.

#### **NOTE**

Indicates information that you should know.

See

Indicates a reference to detailed information.

## **Contents**

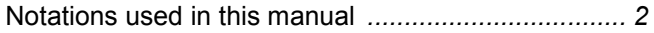

## **[1](#page-4-0)** [Setup](#page-4-1)

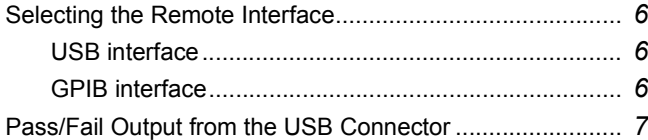

## **[2](#page-8-0)** [Message Reference](#page-8-1) [Message Overview ...........................................................](#page-9-0) *10*

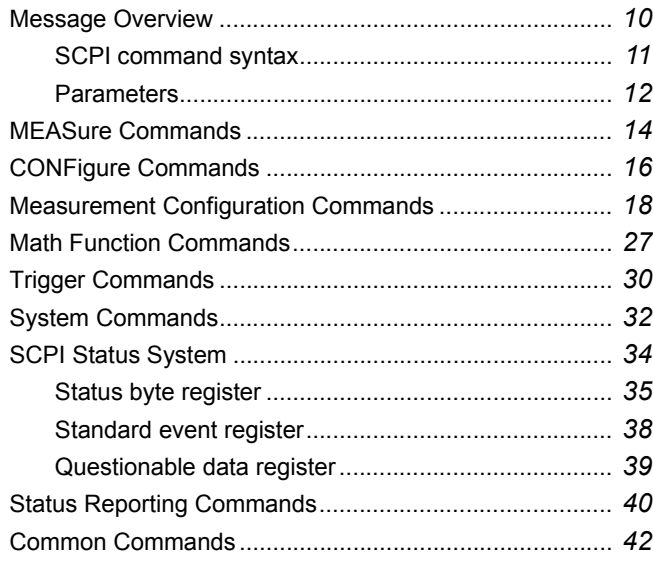

## [Appendix](#page-42-0)

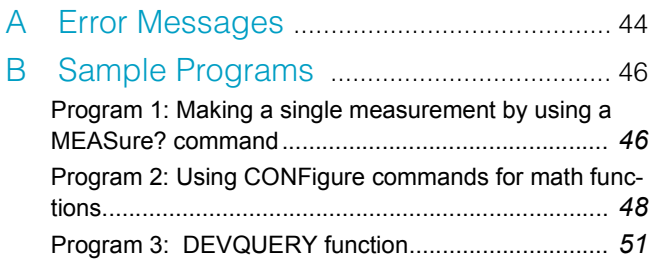

This page left blank intentionally.

# **Setup**

**1**

<span id="page-4-1"></span><span id="page-4-0"></span>This chapter explains the settings that you need to configure to use the interfaces.

## <span id="page-5-0"></span>**Selecting the Remote Interface**

The DME1600 has USB(USBTMC) and GPIB remote interfaces. You can use either interface but not both at the same time.

Select the remote interface you want to use from the front panel.

#### <span id="page-5-1"></span>**USB interface**

**.............................** 

- **1 Press MENU.**
- **2 Press PREV or NEXT to select INTERFACE.**
- **3 Press ENTER.**
- **4 Press PREV or NEXT to select USB.**
- **5 Press ENTER.**
- **6 Press PREV or NEXT to select ENABLE or DISABLE.**
- **7 Press ENTER.**

#### <span id="page-5-2"></span>**GPIB interface**

Only DME1600s that are equipped with the GPIB interface card, which is a factory option, have support for GPIB.

- **1 Press MENU.**
- **2 Press PREV or NEXT to select INTERFACE.**
- **3 Press ENTER.**
- **4 Press PREV or NEXT to select GPIB.**
- **5 Press ENTER.**
- **6 Press PREV or NEXT to move between digits and the up and down keys to set the GPIB address.**

The factory default GPIB address is 22. You can set the address to a number from 0 to 31.

**7 Press ENTER to enter the GPIB address.**

........

## <span id="page-6-0"></span>**Pass/Fail Output from the USB Connector**

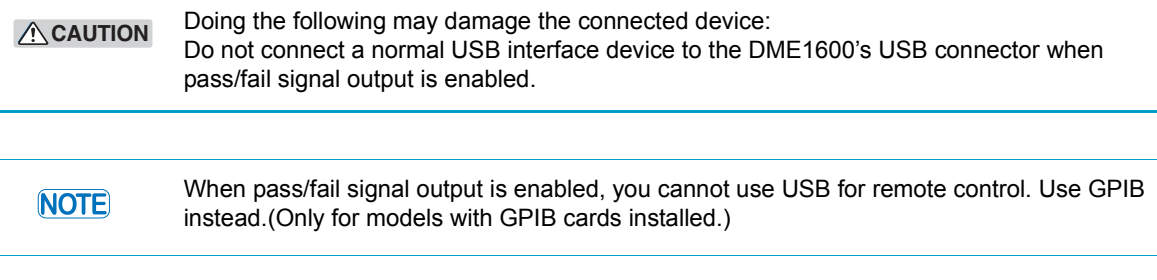

You can output the results of upper and lower limit testing from the USB connector on the rear panel.

When the USB interface is disabled, the internal pass and fail TTL output signals (upper and lower limit testing) are connected to the USB connector.

The pass/fail signal uses negative logic and indicates whether the measured values that will be output next passed or failed. For each acquired measured value, the signal is active (low level) for approximately 2 ms ( $\pm 100 \,\mu s$ ).

The DME1600 uses a B type USB connector.

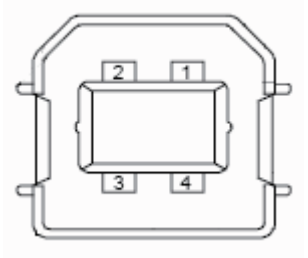

USB connector pinout

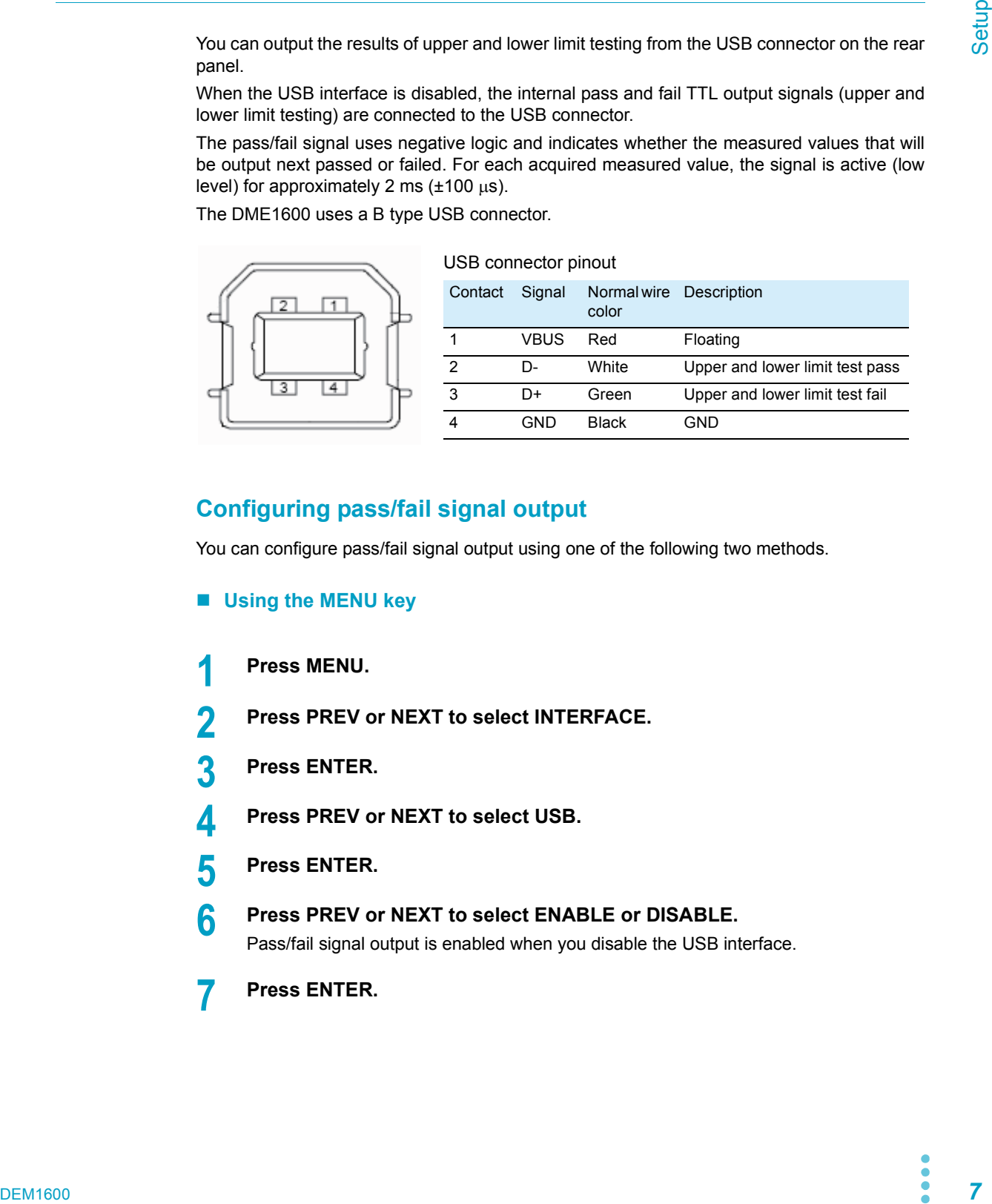

#### **Configuring pass/fail signal output**

You can configure pass/fail signal output using one of the following two methods.

- **Using the MENU key**
- **1 Press MENU.**
- **2 Press PREV or NEXT to select INTERFACE.**
- **3 Press ENTER.**
- **4 Press PREV or NEXT to select USB.**
- **5 Press ENTER.**
- **6 Press PREV or NEXT to select ENABLE or DISABLE.**

Pass/fail signal output is enabled when you disable the USB interface.

**7 Press ENTER.**

## **Pass/fail output from the USB connector (continued)**

- **Using the CONFIG key**
- **Press CONFIG.**
- **Press LIMITS (SHIFT+RATIO).**
- **Press PREV or NEXT to select OUTPUT.**
- **Press ENTER.**
- **Press PREV or NEXT to select ENABLE or DISABLE.**
- **Press ENTER.**

i o

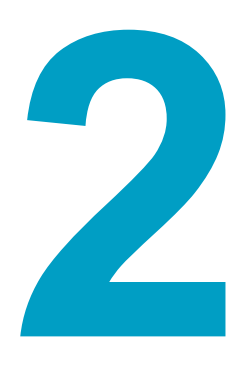

## <span id="page-8-1"></span><span id="page-8-0"></span>**Message Reference**

This chapter explains the SCPI commands.

## <span id="page-9-0"></span>**Message Overview**

The information that is transferred between the controller (PC) and the DME1600 is referred to as "messages."

The DME1600 uses the SCPI language for these messages.

The messages that the PC sends to the DME1600 are commands. The messages that the DME1600 sends to the PC are responses.

Commands are used to execute functions or change settings on the DME1600 or to query the DME1600's settings or status. Responses are used to return the DME1600's settings or status.

You need to set an appropriate wait time for sending and receiving messages. Communica-**NOTE** tion errors may occur if a wait time has not been set.

#### **Command hierarchy**

SCPI is an ASCII-based command language that was designed for test and measuring equipment. The command structure is composed of the common roots and nodes that are the building blocks of the SCPI subsystem. A command consists of a program header, parameters, and punctuation marks.

The following table uses the SENSe subsystem as an example to explain the hierarchy.

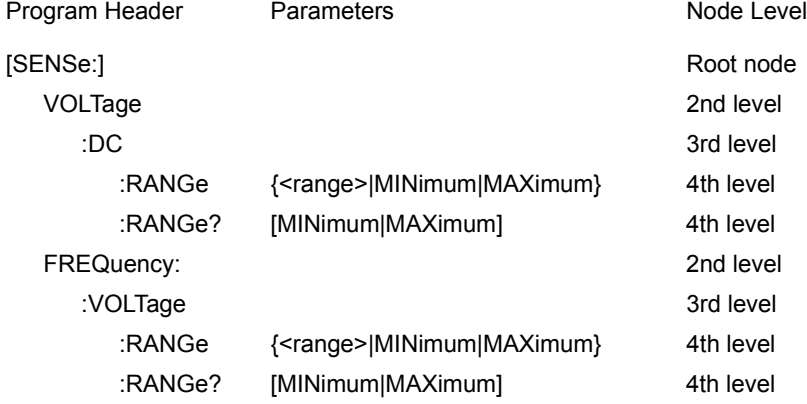

A colon (:) separates a higher node from a lower node.

#### <span id="page-10-0"></span>**SCPI command syntax**

#### **Command syntax**

In this manual, SCPI commands are expressed in the following format. Example:

**VOLTage:DC:RANGe {<range>|MINimum|MAXimum}**

• SCPI commands can be written in long form (with all the characters) or in short form (omitting the lowercase characters).

SCPI commands can be transmitted in either long form or short form.

• SCPI commands are not case sensitive. VOLT, Volt, and volt are all received as the short form of the VOLTage command.

VOLTAGE, Voltage, and voltage are all received as the long form of the VOLTage command.

- A space separates a program header and its parameters.
- Multiple parameters are separated by commas.
- Compound commands can be created through the concatenation of two commands with a semicolon.

```
Example
TRIG:DELAY 1; COUNT 10
```

```
This compound command sends the same commands as the two following commands.
TRIG:DELAY 1
TRIG:COUNT 10
```
- Program headers are separated by colons.
- By using colons and semicolons, you can concatenate commands of different subsystems.

```
Example
SAMP:COUN 10;:TRIG:SOUR EXT
```
#### **Special symbols and characters**

The special symbols and characters that are used in this manual for the SCPI command syntax are explained below.

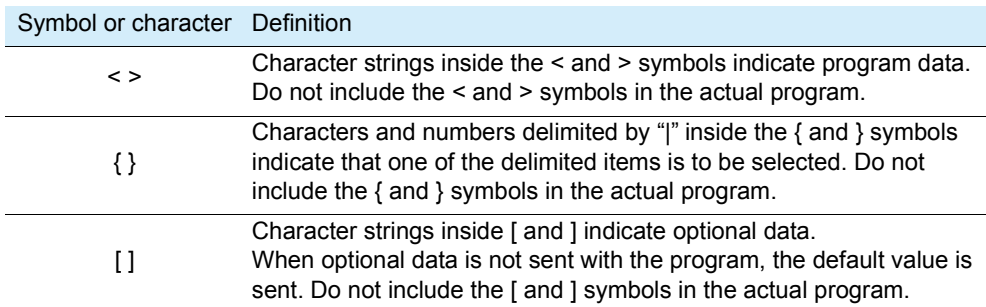

#### **SCPI command syntax (continued)**

#### **Queries**

You can query the settings and status of the DME1600. To make a query, append a question mark to the end of the program header section.

If you want to send two queries on separate lines, send the second query after you have **NOTE** received the response to the first one. If you send query commands on two lines at the same time, you may receive an incomplete response.

#### **Terminating character strings**

The command strings sent to the DME1600 are terminated with <new line> characters. The IEEE-488 EOI (end or identify) message is treated the same as <new line> characters, so you can use the EOI message instead of <new line> characters as the end of a command string. You can also use <carriage return> + <new line>.

When a command string is terminated, the current SCPI command path is reset to the root level.

#### <span id="page-11-0"></span>**Parameters**

The SCPI language defines various data formats for use in messages.

#### **Numeric parameters**

Commands that require numeric parameters can contain all widely used decimal expressions, including optional signs, decimal points, and scientific notation. They can also contain special numeric parameter values, such as MINimum, MAXimum, and DEFault. You can also attach an engineering unit suffix (such as M, K, or u) to a numerical parameter when you send it. When the DME1600 can only accept specific values, it automatically rounds the input parameter values. The following is a command that contains a numeric parameter.

**VOLTage:DC:RANGe {<range>|MINimum|MAXimum}**

#### **Discrete parameters**

Discrete parameters are used for settings that have a limited number of values (such as BUS, IMMediate, and EXTernal). Like command keywords, discrete parameters can be transmitted in short form or long form, and they are not case-sensitive.

Query responses are always given in all caps in short form. The following is a command that contains a discrete parameter.

**TRIGger:SOURce {BUS|IMMediate|EXTernal}**

#### **Boolean parameters**

Boolean parameters can be either true or false. The DME1600 recognizes parameter values of "OFF" and "0" as indicating false Boolean values. The DME1600 recognizes parameter values of "ON" and "1" as indicating true Boolean values. The DME1600 only responds to Boolean parameter queries with "0" or "1." The following is a command that contains a Boolean parameter.

**INPut:IMPedance:AUTO {OFF|ON}**

#### **Character string parameters**

You can enter any combination of ASCII characters for a character string parameter. Character strings are enclosed by single or double quotation marks. The opening and closing quotation marks must match (you cannot mix single and double quotation marks). If you want to include a quotation mark as part of the string, enter two consecutive quotation marks (with no characters between them). The following is a command that contains a character string parameter.

**DISPlay:TEXT <quoted string>**

#### **Using the MIN and MAX parameters**

For most commands, you can enter MINimum or MAXimum as the parameter. For example, instead of selecting a voltage range, you can use MIN to specify the minimum voltage range or MAX to specify the maximum voltage range.

Example

**VOLTage:DC:RANGe {<range>|MINimum|MAXimum}**

<span id="page-13-0"></span>The MEASure? commands lack flexibility, but using them is the simplest way to program DME1600 measurements. After you select the measurement function, range, and resolution, the DME1600 automatically sets the other parameters, makes measurements, and sends the results to the output buffer.

#### MEAS:VOLT:DC

Starts DC voltage measurement with the specified range and resolution settings. Measured values are sent to the output buffer.

```
Command MEASure:VOLTage:DC? 
            {<range>|MIN|MAX|DEF},{<resolution>|MIN|MAX|DEF}
```
#### MEAS:VOLT:DC:RAT

Starts DC:DC ratio measurement with the specified range and resolution settings. Measured values are sent to the output buffer. In ratio measurement, the specified range is applied to the input signal, but the auto range is determined by the reference signal.

**Command MEASure:VOLTage:DC:RATio? {<range>|MIN|MAX|DEF},{<resolution>|MIN|MAX|DEF}**

#### MEAS:VOLT:AC

Starts AC voltage measurement with the specified range and resolution settings. Measured values are sent to the output buffer. In AC measurement, the default resolution is 5 1/2 digits. Therefore, only the front panel display is affected by the specified resolution parameter.

**Command MEASure:VOLTage:AC? {<range>|MIN|MAX|DEF},{<resolution>|MIN|MAX|DEF}**

#### MEAS:CURR:DC

Starts DC current measurement with the specified range and resolution settings. Measured values are sent to the output buffer.

**Command MEASure:CURRent:DC?** 

**{<range>|MIN|MAX|DEF},{<resolution>|MIN|MAX|DEF}**

#### MEAS:CURR:AC

Starts AC current measurement with the specified range and resolution settings. Measured values are sent to the output buffer. In AC measurement, the default resolution is 5 1/2 digits. Therefore, only the front panel display is affected by the specified resolution parameter.

**Command MEASure:CURRent:AC? {<range>|MIN|MAX|DEF},{<resolution>|MIN|MAX|DEF}**

#### MEAS:RES

Starts 2-wire resistance measurement with the specified range and resolution settings. Measured values are sent to the output buffer.

**Command MEASure:RESistance?** 

**{<range>|MIN|MAX|DEF},{<resolution>|MIN|MAX|DEF}**

#### MEAS:FRES

Starts 4-wire resistance measurement with the specified range and resolution settings. Measured values are sent to the output buffer.

```
Command MEASure:FRESistance?
```
**{<range>|MIN|MAX|DEF},{<resolution>|MIN|MAX|DEF}**

#### MEAS:FREQ

Starts frequency measurement with the specified range and resolution settings. Measured values are sent to the output buffer. In frequency measurement, the DME1600 uses a single range for all input and output signals from 3 Hz to 300 kHz. If no signal is applied, the measured frequency is zero.

```
Command MEASure:FREQuency? 
            {<range>|MIN|MAX|DEF},{<resolution>|MIN|MAX|DEF}
```
#### MEAS:PER

Starts period measurement with the specified range and resolution settings. Measured values are sent to the output buffer. In period measurement, the DME1600 uses a single range for all input and output signals from  $0.33$  s to  $3.3 \mu s$ . If no signal is applied, the measured period is zero.

**Command MEASure:PERiod? {<range>|MIN|MAX|DEF},{<resolution>|MIN|MAX|DEF}**

#### MEAS:CONT

Starts continuity testing with fixed settings. Measured values are sent to the output buffer. The range is fixed at 1 k $\Omega$ , and the resolution is fixed at 5 1/2 digits.

**Command MEASure:CONTinuity?**

#### MEAS:DIOD

Starts diode testing with fixed settings. Measured values are sent to the output buffer. The range is fixed at 1 Vdc with a 1 mA current source, and the resolution is fixed at 5 1/2 digits.

**Command MEASure:DIODe?**

#### MEAS:TEMP

Starts RTD temperature measurement with fixed settings. Measured values are sent to the output buffer.

**Command MEASure:TEMPerature?**

#### MEAS:TCO

Starts thermocouple temperature measurement with fixed settings. Measured values are sent to the output buffer.

**Command MEASure:TCOuple?**

<span id="page-15-0"></span>The CONFigure commands are slightly more flexible than the MEASure? commands. These commands set the parameters, range, and resolution for the specified feature, but they do not start measurement. To start measurement, use the INITiate or READ? command.

#### CONF:VOLT:DC

Sets the measurement function to DC voltage measurement and sets the range and resolution. This command does not start measurement.

**Command CONFigure:VOLTage:DC {<range>|MIN|MAX|DEF},{<resolution>|MIN|MAX|DEF}**

#### CONF:VOLT:DC:RAT

Sets the measurement function to DC:DC ratio measurement and sets the range and resolution. This command does not start measurement. In ratio measurement, the specified range is applied to the input signal, but the auto range is determined by the reference signal.

**Command CONFigure:VOLTage:DC:RATio {<range>|MIN|MAX|DEF},{<resolution>|MIN|MAX|DEF}**

#### CONF:VOLT:AC

Sets the measurement function to AC voltage measurement and sets the range and resolution. This command does not start measurement. In AC measurement, the default resolution is 5 1/2 digits. Therefore, only the front panel display is affected by the specified resolution parameter.

**Command CONFigure:VOLTage:AC {<range>|MIN|MAX|DEF},{<resolution>|MIN|MAX|DEF}**

#### CONF:CURR:DC

Sets the measurement function to DC current measurement and sets the range and resolution. This command does not start measurement.

**Command CONFigure:CURRent:DC {<range>|MIN|MAX|DEF},{<resolution>|MIN|MAX|DEF}**

#### CONF:CURR:AC

Sets the measurement function to AC current measurement and sets the range and resolution. This command does not start measurement. In AC measurement, the default resolution is 5 1/2 digits. Therefore, only the front panel display is affected by the specified resolution parameter.

**Command CONFigure:CURRent:AC {<range>|MIN|MAX|DEF},{<resolution>|MIN|MAX|DEF}**

#### CONF:RES

Sets the measurement function to 2-wire resistance measurement and sets the range and resolution. This command does not start measurement.

```
Command CONFigure:RESistance 
            {<range>|MIN|MAX|DEF},{<resolution>|MIN|MAX|DEF}
```
#### CONF:FRES

Sets the measurement function to 4-wire resistance measurement and sets the range and resolution. This command does not start measurement.

**Command CONFigure:FRESistance {<range>|MIN|MAX|DEF},{<resolution>|MIN|MAX|DEF}**

#### CONF:FREQ

Sets the measurement function to frequency measurement and sets the range and resolution. This command does not start measurement. In frequency measurement, the DME1600 uses a single range for all input and output signals from 3 Hz to 300 kHz. If no signal is applied, the measured frequency is zero.

```
Command CONFigure:FREQuency 
            {<range>|MIN|MAX|DEF},{<resolution>|MIN|MAX|DEF}
```
#### CONF:PER

Sets the measurement function to period measurement and sets the range and resolution. This command does not start measurement. In period measurement, the DME1600 uses a single range for all input and output signals from  $0.33$  s to  $3.3 \mu s$ . If no signal is applied, the measured period is zero.

**Command CONFigure:PERiod {<range>|MIN|MAX|DEF},{<resolution>|MIN|MAX|DEF}**

#### CONF:CONT

Sets the measurement function to continuity measurement. This command does not start measurement. The range is fixed at 1 k $\Omega$ , and the resolution is fixed at 5 1/2 digits.

**Command CONFigure:CONTinuity**

#### CONF:DIOD

Sets the measurement function to diode testing. This command does not start measurement. The range is fixed at 1 Vdc with a 1 mA current source, and the resolution is fixed at 5 1/2 digits.

**Command CONFigure:DIODe**

#### CONF:TEMP

Sets the measurement function to RTD temperature measurement. This command does not start measurement. The resolution is fixed at 6 1/2 digits.

**Command CONFigure:TEMPerature**

#### CONF:TCO

Sets the measurement function to thermocouple temperature measurement. This command does not start measurement. The resolution is fixed at 6 1/2 digits.

**Command CONFigure:TCOuple**

#### **CONF**

Queries the current measurement function settings. The DME1600 returns a character string enclosed in quotation marks.

**Command CONFigure?**

## <span id="page-17-0"></span>**Measurement Configuration Commands**

#### **FUNC**

Sets the measurement function. Enclose the character string indicating the function name (<function>) in quotation marks (for example, FUNC "VOLT:DC"). Use one of the character strings listed below.

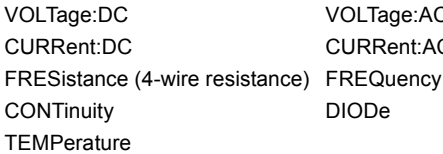

C VOLTage:DC:RATio C **C**RESistance (2-wire resistance) **PERiod TCOuple** 

- **Command [SENSe:]FUNCtion "<function>" [SENSe:]FUNCtion?**
- **Response** In response to FUNC?, the DME1600 returns the measurement function that is currently being executed.

#### <function>:RANG

Returns the range of the selected measurement function. For frequency and period measurements, the range applies to the signal's input voltage, not its period (use FREQuency:VOLTage or PERiod:VOLTage). Use MIN to select the minimum range of the selected measurement function; use MAX to select the maximum range.

Use one of the following character strings to indicate the function name (<function>).

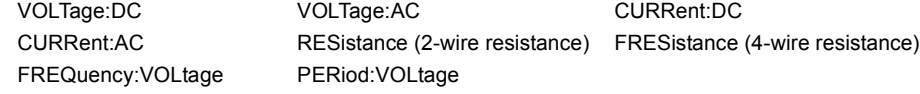

- **Command [SENSe:]<function>:RANGe {<range>|MINimum|MAXimum} [SENSe:]<function>:RANGe? [MINimum|MAXimum]**
- **Response** In response to <function>:RANG?, the DME1600 returns the range of the selected measurement function.

#### <function>:RANGe:AUTO

Turns the auto range feature for the selected measurement function on or off. The default setting is "ON." For frequency or period measurement, use FREQuency:VOLTage or PERiod:VOLTage. When the auto range feature is enabled, the next lower range is selected when the signal falls below 10 % of the current range, and the next higher range is selected when the input signal exceeds 120 % of the current range.

Use one of the following character strings to indicate the function name (<function>).

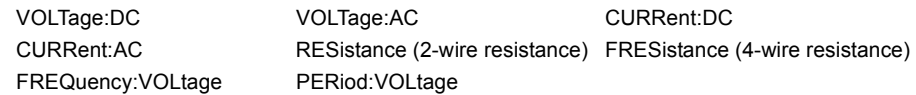

**Command [SENSe:]<function>:RANGe:AUTO {OFF|ON} [SENSe:]<function>:RANGe:AUTO?**

**Response** In response to <function>:RANG:AUTO?, the DME1600 returns "1" (ON) or "0" (OFF).

#### <function>:RES

Sets the resolution of the selected measurement function (this command does not apply to the frequency, period, or ratio measurement functions). Specify the resolution using the same unit as the measurement function, not using the number of digits. MIN is the minimum allowable value (the maximum value for the resolution). MAX is the maximum allowable value (the minimum value for the resolution).

Use one of the following character strings to indicate the function name (<function>).

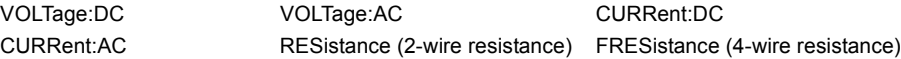

- **Command [SENSe:]<function>:RESolution {<resolution>|MINimum|MAXimum} [SENSe:]<function>:RESolution? [MINimum|MAXimum]**
- **Response** In response to <function>:RES?, the DME1600 returns the resolution of the selected measurement function.

#### UNIT

Sets the unit used for temperature measurement. Cel indicates Celsius, Far indicates Fahrenheit, and K indicates Kelvin. The default value is "Cel."

**Command [SENSe:]UNIT {Cel|Far|K} [SENSe:]UNIT?**

**Response** In response to UNIT?, the DME1600 returns the unit used for temperature measurement.

#### TCO:TYPE

Sets the thermocouple type. The default setting is "K."

- **Command [SENSe:]TCOuple:TYPE {E|J|K|N|R|S|T} [SENSe:]TCOuple:TYPE?**
- **Response** In response to TCO:TYPE?, the DME1600 returns the thermocouple type.

#### TCO:RJUN:RSEL

Sets the reference junction type.

- **Command [SENSe:]TCOuple:RJUNction:RSELect {REAL|SIMulated} [SENSe:]TCOuple:RJUNction:RSELect?**
- **Response** In response to TCO:RJUN:RSEL?, the DME1600 returns the reference junction type.

#### TCO:RJUN:SIM

Sets the default temperature of the simulated reference junction.

- **Command [SENSe:]TCOuple:RJUNction:SIMulated {<value>|MINimum|MAXimum} [SENSe:]TCOuple:RJUNction:SIMulated?**
- **Response** In response to TCO:RJUN:SIM?, the DME1600 returns the default temperature of the simulated reference junction.

#### TCO:RJUN:REAL:OFFS

Sets the offset voltage of the real reference junction.

- **Command [SENSe:]TCOuple:RJUNction:REAL:OFFSet {<value>|MINimum|MAXimum} [SENSe:]TCOuple:RJUNction:REAL:OFFSet? [MINimum|MAXimum]**
- **Response** In response to TCO:RJUN:REAL:OFFS?, the DME1600 returns the offset voltage of the real reference junction.

#### TEMP:RTD:TYPE

Sets the RTD type used for RTD temperature measurement. The default setting is "PT100."

- **Command [SENSe:]TEMPerature:RTD:TYPE {PT100|D100|F100|PT385|PT3916|USER|SPRTD|NTCT} [SENSe:]TEMPerature:RTD:TYPE?**
- **Response** In response to TEMP:RTD:TYPE?, the DME1600 returns the RTD type used for RTD temperature measurement.

#### TEMP:RTD:RZER

Set the R-Zero coefficient for the RTD type.

- **Command [SENSe:]TEMPerature:RTD:RZERo {<value>|MINimum|MAXimum} [SENSe:]TEMPerature:RTD:RZERo? [MINimum|MAXimum]**
- **Response** In response to TEMP:RTD:RZER?, the DME1600 returns the R-Zero coefficient for the RTD type.

#### TEMP:RTD:ALPH

Sets the alpha coefficient for the specified RTD type.

- **Command [SENSe:]TEMPerature:RTD:ALPHa {<value>|MINimum|MAXimum} [SENSe:]TEMPerature:RTD:ALPHa? [MINimum|MAXimum]**
- **Response** In response to TEMP:RTD:ALPH?, the DME1600 returns the alpha coefficient for the RTD type.

#### TEMP:RTD:BETA

Sets the beta coefficient for the specified RTD type.

- **Command [SENSe:]TEMPerature:RTD:BETA {<value>|MINimum|MAXimum} [SENSe:]TEMPerature:RTD:BETA? [MINimum|MAXimum]**
- **Response** In response to TEMP:RTD:BETA?, the DME1600 returns the beta coefficient for the RTD type.

#### TEMP:RTD:DELT

Sets the delta coefficient for the specified RTD type.

- **Command [SENSe:]TEMPerature:RTD:DELTa {<value>|MINimum|MAXimum} [SENSe:]TEMPerature:RTD:DELTa? [MINimum|MAXimum]**
- **Response** In response to TEMP:RTD:DELT?, the DME1600 returns the delta coefficient for the RTD type.

#### TEMP:SPRTD:RZER

Sets the sensor R value at 0 degrees Celsius.

- **Command [SENSe:]TEMPerature:SPRTD:RZERo {<value>|MINimum|MAXimum} [SENSe:]TEMPerature:SPRTD:RZERo? [MINimum|MAXimum]**
- **Response** In response to TEMP:SPRTD:RZER?, the DME1600 returns the sensor R value at 0 degrees Celsius.

#### TEMP:SPRTD:A4

Sets the A4 coefficient.

- **Command [SENSe:]TEMPerature:SPRTD:A4 {<value>|MINimum|MAXimum} [SENSe:]TEMPerature:SPRTD:A4? [MINimum|MAXimum]**
- **Response** In response to TEMP:SPRTD:A4?, the DME1600 returns the A4 coefficient.

#### TEMP:SPRTD:B4

Sets the B4 coefficient.

- **Command [SENSe:]TEMPerature:SPRTD:B4 {<value>|MINimum|MAXimum} [SENSe:]TEMPerature:SPRTD:B4? [MINimum|MAXimum]**
- **Response** In response to TEMP:SPRTD:B4?, the DME1600 returns the B4 coefficient.

#### TEMP:SPRTD:AX

Sets the A coefficient.

- **Command [SENSe:]TEMPerature:SPRTD:AX {<value>|MINimum|MAXimum} [SENSe:]TEMPerature:SPRTD:AX? [MINimum|MAXimum]**
- **Response** In response to TEMP:SPRTD:AX?, the DME1600 returns the A coefficient.

#### TEMP:SPRTD:BX

Sets the B coefficient.

- **Command [SENSe:]TEMPerature:SPRTD:BX {<value>|MINimum|MAXimum} [SENSe:]TEMPerature:SPRTD:BX? [MINimum|MAXimum]**
- **Response** In response to TEMP:SPRTD:BX?, the DME1600 returns the B coefficient.

#### TEMP:SPRTD:CX

Sets the C coefficient.

- **Command [SENSe:]TEMPerature:SPRTD:CX {<value>|MINimum|MAXimum} [SENSe:]TEMPerature:SPRTD:CX? [MINimum|MAXimum]**
- **Response** In response to TEMP:SPRTD:CX?, the DME1600 returns the C coefficient.

#### TEMP:SPRTD:DX

Sets the D coefficient.

- **Command [SENSe:]TEMPerature:SPRTD:DX {<value>|MINimum|MAXimum} [SENSe:]TEMPerature:SPRTD:DX? [MINimum|MAXimum]**
- **Response** In response to TEMP:SPRTD:DX?, the DME1600 returns the D coefficient.

#### TEMP:TRAN FRTD

Sets RTD measurement to 4-wire mode.

**Command [SENSe:]TEMPerature:TRANsducer FRTD**

#### TEMP:TRAN RTD

Sets RTD measurement to 2-wire mode.

**Command [SENSe:]TEMPerature:TRANsducer RTD**

#### <function>:NPLC

Sets the integration time for the selected measurement function in power line cycles (PLC). The default setting is "1." This command only applies to DCV, DCI, 2-wire resistance, and 4 wire resistance measurements.

Use one of the following character strings to indicate the function name (<function>).

VOLTage:DC CURRent:DC RESistance (2-wire resistance) FRESistance (4-wire resistance)

- **Command [SENSe:]<function>:NPLCycles {0.02|0.1|1|10|MINimum|MAXimum} [SENSe:]<function>:NPLCycles? [MINimum|MAXimum]**
- **Response** In response to <function>:NPLC?, the DME1600 returns the integration time for the selected measurement function.

#### FREQ:APER

Sets the gate time (or aperture time) for frequency measurement to 10 ms (4 1/2 digits), 100 ms (default setting; 5 1/2 digits), or 1 s (6 1/2 digits). The default setting is "0.1."

- **Command [SENSe:]FREQuency:APERture {0.01|0.1|1|MINimum|MAXimum} [SENSe:]FREQuency:APERture? [MINimum|MAXimum]**
- **Response** In response to FREQ:APER?, the DME1600 returns the gate time (or aperture time) for frequency measurement.

#### PER:APER

Sets the gate time (or aperture time) for period measurement to 10 ms (4 1/2 digits), 100 ms (default setting; 5 1/2 digits), or 1 s (6 1/2 digits). The default setting is "0.1."

- **Command [SENSe:]PERiod:APERture{0.01|0.1|1|MINimum|MAXimum} [SENSe:]PERiod:APERture? [MINimum|MAXimum]**
- **Response** In response to FER:APER?, the DME1600 returns the gate time (or aperture time) for period measurement.

#### DET:BAND

Sets the minimum input signal frequency. The default setting is "20." A slow, medium, or fast AC filter is selected according to the specified frequency.

- **Command [SENSe:]DETector:BANDwidth {3|20|200|MINimum|MAXimum} [SENSe:]DETector:BANDwidth? [MINimum|MAXimum]**
- **Response** In response to DET:BAND?, the DME1600 returns the bandwidth.

#### AVER:TCON

Sets the digital filter to moving average mode (MOVing) or repeating average mode (REPeat). The default setting is "MOV."

- **Command [SENSe:]AVERage:TCONtrol {MOVing|REPeat} [SENSe:]AVERage:TCONtrol?**
- **Response** In response to AVER:TCON?, the DME1600 returns the digital filter mode.

#### AVER:COUN

Sets the number of digital filter stack entries (2 to 100).

- **Command [SENSe:]AVERage:COUNt {<value>|MINimum|MAXimum} [SENSe:]AVERage:COUNt? [MINimum|MAXimum]**
- **Response** In response to AVER:COUN?, the DME1600 returns the number of digital filter stack entries.

#### AVER:STAT

Turns the digital filter on or off. The default setting is "ON."

- **Command [SENSe:]AVERage:STATe {OFF|ON} [SENSe:]AVERage:STATe?**
- **Response** In response to AVER:STAT?, the DME1600 returns "0" (OFF) or "1" (ON).

#### ZERO:AUTO

Turns auto zero adjustment on or off. The default setting is "ON." The results for OFF and ONCE are similar. When auto zero adjustment is set to OFF, the DME1600 does not perform a new offset measurement until it is in a trigger-wait state. When auto zero adjustment is set to ONCE, an offset measurement is performed immediately.

- **Command [SENSe:]ZERO:AUTO {OFF|ONCE|ON} [SENSe:]ZERO:AUTO?**
- **Response** In response to ZERO:AUTO?, the DME1600 returns "1" (ON) or "0" (OFF or ONCE).

#### GAIN:AUTO

Turns auto gain on or off. The default setting is "ON." The results for OFF and ONCE are similar. When auto gain is set to OFF, the DME1600 does not perform a new offset measurement until it is in a trigger-wait state. When auto zero adjustment is set to ONCE, an offset measurement is performed immediately.

- **Command [SENSe:]GAIN:AUTO {OFF|ONCE|ON} [SENSe:]GAIN:AUTO?**
- **Response** In response to GAIN:AUTO?, the DME1600 returns "1" (ON) or "0" (OFF or ONCE).

#### INP:IMP:AUTO

Turns auto input resistance mode for DC voltage measurement on or off. The default setting is "OFF." When auto input resistance mode is set to ON, the input resistance for the 100 mV, 1 V, and 10 V ranges is set to > 10 G $\Omega$ . When auto input resistance mode is set to OFF, the input resistance for all ranges is fixed at 10 M $\Omega$ .

**Command INPut:IMPedance:AUTO {OFF|ON} INPut:IMPedance:AUTO?**

**Response** In response to INP:IMP:AUTO?, the DME1600 returns "1" (ON) or "0" (OFF).

#### ROUT:TERM

Queries whether the front panel or rear panel input terminals are selected.

- **Command ROUTe:TERMinals?**
- **Response** In response to ROUT:TERM?, the DME1600 returns "FRON" or "REAR."

#### **The following commands are for models that are equipped with a scanner card.**

#### ROUT:CLOS

Sets the channels to close (the channel range is from 1 to 10).

- **Command ROUTe:CLOSe <channel> ROUTe:CLOSe?**
- **Response** In response to ROUT:CLOS?, the DME1600 returns the closed channels.

#### ROUT:OPEN

Opens all channels.

**Command ROUTe:OPEN**

#### ROUT:STAT

Returns the scanner card state after scanning.

- **Command ROUTe:STATe?**
- **Response** In response to ROUT:STAT?, the DME1600 returns 0 (means it hasn't been inserted yet.), 1 (means the 10-channel scanner card was inserted.), 2 (means the 20-channel scanner card was inserted.), or 3 (means the thermocouple scanner card was inserted.).

#### ROUT:SCAN:FUNC

Sets the measurement function for a channel on the scanner card to VDC, VAC, frequency, 2 wire resistance, 4-wire resistance, or thermocouple temperature measurement or disables the channel.

**Command ROUTe:SCAN:FUNCtion <channel>,{<function>|"VOLT:DC"|"VOLT:AC" |"FREQuency"|"RESistance"|"FRESistance"|"TCOuple"|"NONE"} ROUTe:SCAN:FUNC? <channel>**

**Response** In response to ROUT:SCAN:FUNC? <channel>, the DME1600 returns the measurement function for a channel on the scanner card.

#### **The following commands are for models that are equipped with a scanner card.**

#### ROUT:SCAN:TIMER

Sets the scan interval (in units of seconds).

- **Command ROUTe:SCAN:TIMER <value> ROUTe:SCAN:TIMER?**
- **Response** In response to ROUT:SCAN:TIMER?, the DME1600 returns the scan interval.

#### ROUT:SCAN:COUNT

Sets the scan count.

- **Command ROUTe:SCAN:COUNT <value> ROUTe:SCAN:COUNT?**
- **Response** In response to ROUT:SCAN:COUNT?, the DME1600 returns the scan count.

#### ROUT:SCAN:STAT

Queries the number of scanned channels.

**Command ROUTe:SCAN:STATe?**

#### ROUT:SCAN:SCAN

Switches to scan mode.

**Command ROUTe:SCAN:SCAN**

#### ROUTe:SCAN:STEP

Switches to step mode.

**Command ROUTe:SCAN:STEP**

## <span id="page-26-0"></span>**Math Function Commands**

There are eight math functions, but only one function can be enabled at a time. Each math function either stores data for later use or performs mathematical operations on the measured values. These eight math functions are available to all measurement functions except for continuity and diode testing.

The math functions use one or more internal registers. You can set the values in some of the registers. The results of the math operations are stored in the registers.

#### CALC:FUNC

Sets the math function. Only one math function can be enabled at a time. The default setting is for the percentage function to be enabled.

- **Command CALCulate:FUNCtion {PERCent|AVERage|NULL|LIMit|MXB|DB|DBM} CALCulate:FUNCtion?**
- **Response** In response to CALC:FUNC?, the DME1600 returns PERC, AVER, NULL, LIM, MXB, DB, or DBM.

#### CALC:STAT

Turns the selected math function on or off. The default setting is "OFF."

- **Command CALCulate:STATe {OFF|ON} CALCulate:STATe?**
- **Response** In response to CALC:STAT?, the DME1600 returns "0" (OFF) or "1" (ON).

#### CALC:PERC:TARG

Sets the target value for the percentage math function. This value is cleared when you turn the maximum and minimum math function off, turn off the power, or reset the remote interface settings.

- **Command CALCulate:PERCent:TARGet {<value>|MINimum|MAXimum} CALCulate:PERCent:TARGet? [MINimum|MAXimum]**
- **Response** In response to CALC:PERC:TARG?, the DME1600 returns the target value for the percentage math function.

#### CALC:AVER:MIN

Returns the minimum value detected by the maximum and minimum math function. This value is cleared when you turn the maximum and minimum math function off, turn off the power, or reset the remote interface settings.

**Command CALCulate:AVERage:MINimum?**

#### CALC:AVER:MAX

Returns the maximum value detected by the maximum and minimum math function. This value is cleared when you turn the maximum and minimum math function off, turn off the power, or reset the remote interface settings.

**Command CALCulate:AVERage:MAXimum?**

#### CALC:AVER:AVER

Returns the average of all the measured values that have been acquired since the maximum and minimum math function was enabled. This value is cleared when you turn the maximum and minimum math function off, turn off the power, or reset the remote interface settings.

**Command CALCulate:AVERage:AVERage?**

#### CALC:AVER:COUN

Returns the number of measured values that have been acquired since the maximum and minimum math function was enabled. This value is cleared when you turn the maximum and minimum math function off, turn off the power, or reset the remote interface settings.

**Command CALCulate:AVERage:COUNt?**

#### CALC:NULL:OFFS

Saves a null value to the DME1600's null register. Before you save a value to the math register, you must turn the math function on. The null value can be set to a value from 0 to ±120 % of the maximum range.

- **Command CALCulate:NULL:OFFSet {<value>|MINimum|MAXimum} CALCulate:NULL:OFFSet?**
- **Response** In response to CALC:NULL:OFFS?, the DME1600 returns the null value.

#### CALC:LIM:LOW

Sets the lower limit for upper and lower limit testing. In relation to the percentage function, the lower limit can be set to a value from 0 to ±120 % of the maximum range.

- **Command CALCulate:LIMit:LOWer {<value>|MINimum|MAXimum} CALCulate:LIMit:LOWer?**
- **Response** In response to CALC:LIM:LOW?, the DME1600 returns the lower limit for upper and lower limit testing.

#### CALC:LIM:UPP

Sets the upper limit for upper and lower limit testing. In relation to the percentage function, the upper limit can be set to a value from 0 to ±120 % of the maximum range.

- **Command CALCulate:LIMit:UPPer {<value>|MINimum|MAXimum} CALCulate:LIMit:UPPer?**
- **Response** In response to CALC:LIM:UPP?, the DME1600 returns the upper limit for upper and lower limit testing.

#### CALC:MXB:MMF

Sets the value of M for the MX+B math function.

**Command CALCulate:MXB:MMFactor {<value>|MINimum|MAXimum} CALCulate:MXB:MMFactor? [MINimum|MAXimum]**

**Response** In response to CALC:MXB:MMF?, the DME1600 returns the M value.

#### CALC:MXB:MBF

Sets the value of B for the MX+B math function.

**Command CALCulate:MXB:MBFactor {<value>|MINimum|MAXimum} CALCulate:MXB:MBFactor? [MINimum|MAXimum]**

**Response** In response to CALC:MXB:MMF?, the DME1600 returns the B value.

#### CALC:DB:REF

Stores a relative value in the dB relative register. Before you save a value to the math register, you must turn the math function on. The relative value can be a value from 0 dBm to  $\pm$ 200 dBm.

**Command CALCulate:DB:REFerence {<value>|MINimum|MAXimum} CALCulate:DB:REFerence? [MINimum|MAXimum]** In response to CALC:DB:REF?, the DME1600 returns the relative dB value.

#### CALC:DBM:REF

Sets the dBm reference value to a value from 50 Q to 8000 Q.

- **Command CALCulate:DBM:REFerence {<value>|MINimum|MAXimum} CALCulate:DBM:REFerence? [MINimum|MAXimium]**
- **Response** In response to CALC:DBM:REF?, the DME1600 returns the dBm reference value.

#### DATA:FEED RDG\_STORE

Sets whether values measured with the INITiate command are stored to the DME1600's internal memory (default setting). The default setting (DATA:FEED RDG\_STORE,"CALC") is for up to 2000 measured values to be stored to the memory when the INITiate command is executed. For the CONFigure and MEASure? commands, "CALC" is automatically selected. When the memory is disabled (DATA:FEED RDG\_STORE,""), values measured using the INITiate command are not stored. This setting is convenient when used with the maximum and minimum math function, because it enables you to determine the average measured value without storing individual measured values. If you use the FETCh? command to send the measured values to the output buffer, an error is generated.

**Command DATA:FEED RDG\_STORE,{"CALCulate"|""}**

#### DATA:FEED

Queries the state of the measurement memory.

**Command DATA:FEED?**

**Response** In response to DATA:FEED?, the DME1600 returns "CALC" or "".

## <span id="page-29-0"></span>**Trigger Commands**

The DME1600 offers a variety of different trigger operations. For each individual measurement function, you can set the trigger mode, trigger source, and trigger settings. A flow chart of the triggering system is shown on the right.

Using the remote interface for triggering is a multi-step process. After configuring the DME1600 by setting the desired function, range, and resolution, set the trigger source that the DME1600 will trigger from. The DME1600 can receive instant internal triggers, software triggers from the remote interface, or external triggers from the rear panel. Next, check whether the DME1600 is ready to receive triggers (trigger-wait state).

The DME1600 detects triggers that it receives when it is in the trigger-wait state. After you finish configuring the DME1600 and selecting the trigger source, you need to set the DME1600 to the trigger-wait state so that it will start measuring when it receives a trigger.

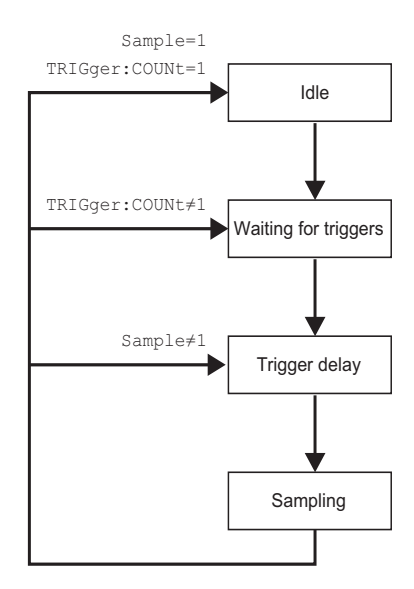

The INITiate, READ?, or MEASure? command will set the DME1600 to the trigger-wait state.

#### INIT

Changes the triggering system state from the "idle state" to the "trigger-wait state." After the DME1600 receives the INITiate command and the necessary trigger conditions are met, it will start measuring. The measured values are stored in the memory until they are retrieved. Use the FETCh? command to retrieve the measured values.

The INITiate and FETCh? commands are the minimum controls necessary to trigger measurement and retrieve measured values, but they also provide the most flexibility.

**Command INITiate**

#### READ

Changes the triggering system state from the "idle state" to the "trigger-wait state." After the DME1600 receives the READ? command and the necessary trigger conditions are met, it will start measuring. Measured values are sent to the output buffer immediately. Enter the measured values into the bus controller. If you do not enter the values into the bus controller, the output buffer will fill, and measurement will stop. When you use the READ? command, the measured values are not stored in the DME1600's internal memory.

Using the READ? command is the same as using the INITiate command and then the FETCh? command except that the measured values are not stored in the internal buffer.

#### **Command READ?**

#### FETC

Sends the measured values that have been stored in the memory by the INITiate command to the output buffer and then reads them using the bus controller.

The INITiate and FETCh? commands are the minimum controls necessary to trigger measurement and retrieve measured values, but they also provide the most flexibility.

**Command FETCh?**

#### TRIG:SOUR

Sets the trigger source. The DME1600 can accept a software (BUS) trigger, an immediate internal trigger, or a hardware trigger applied to the EXT TRIG input terminal on the rear panel. The default setting is for the DME1600 to use an immediate trigger.

**Command TRIGger:SOURce {BUS|IMMediate|EXTernal} TRIGger:SOURce?**

**Response** In response to TRIG:SOUR?, the DME1600 returns the trigger source.

#### TRIG:DEL

Sets the trigger delay time in seconds. The trigger delay is the time between a trigger signal and the measurements (samples) that follow it. You can set the delay to a value between 0 and 3600 seconds.

```
Command TRIGger:DELay {<seconds>|MINimum|MAXimum}
         TRIGger:DELay?
```
**Response** In response to TRIG:DEL?, the DME1600 returns the trigger delay.

#### TRIG:DEL:AUTO

Turns the auto trigger delay on or off. The delay is determined according to the measurement function, range, integration time, and AC filter settings. If you specify the delay time, the auto trigger delay is automatically disabled.

- **Command TRIGger:DELay:AUTO {OFF|ON} TRIGger:DELay:AUTO?**
- **Response** In response to TRIG:DEL:AUTO?, the DME1600 returns "0" (OFF) or "1" (ON).

#### SAMP:COUN

Sets the number of measurements (samples) per trigger. You can set the number of measurements per trigger to a number from 1 to 50000.

- **Command SAMPle:COUNt {<value>|MINimum|MAXimum} SAMPle:COUNt? [MINimum|MAXimum]**
- **Response** In response to SAMP:COUN?, the DME1600 returns the number of measured values per trigger.

#### TRIG:COUN

Sets the number of triggers that the DME1600 receives before it returns to the idle state to a number between 1 and 50000. You can specify the INFinite parameter to make the DME1600 receive triggers continuously. The trigger count is ignored in local mode.

**Command TRIGger:COUNt {<value>|MINimum|MAXimum|INFinite} TRIGger:COUNt? [MINimum|MAXimum|INFinite]**

**Response** In response to TRIG:COUN, the DME1600 returns the trigger count. If INFinite is selected, the DME1600 returns "9.90000000E+37."

## <span id="page-31-0"></span>**System Commands**

The system commands are not directly related to measurement but are nevertheless important for making measurements.

#### **DISP**

Turns the display on or off. The default setting is "ON."

**Command DISPlay {OFF|ON} DISPlay?**

**Response** In response to DISP?, the DME1600 returns "0" (OFF) or "1" (ON).

#### DISP:TEXT

Displays a message on the front panel display. A message of up to 16 characters can be displayed on the bottom line of the display. Additional characters are discarded.

- **Command DISPlay:TEXT <quoted string> DISPlay:TEXT?**
- **Response** In response to DISP:TEXT?, the DME1600 returns the message that is sent to the front panel display.

#### DISP:TEXT:CLE

Clears the message shown on the front panel display.

**Command DISPlay:TEXT:CLEar**

#### SYST:BEEP

Makes the DME1600 beep once.

**Command SYSTem:BEEPer**

#### SYST:BEEP:STAT

Turns the beeper on or off. The default setting is "ON."

**Command SYSTem:BEEPer:STATe {OFF|ON} SYSTem:BEEPer:STATe?**

**Response** In response to SYST:BEEP:STAT?, the DME1600 returns "0" (OFF) or "1" (ON).

#### SYST:ERR

Queries the DME1600 error queue. Up to 20 errors can be stored in the queue. Errors are retrieved in first in, first out (FIFO) order. Each error line can be up to 80 characters long.

**Command SYSTem:ERRor?**

#### SYST:VERS

Queries the current SCPI version.

**Command SYSTem:VERSion?**

#### L0

Sets the DME1600's language to DEFAULT (the factory default setting).

**Command L0**

#### $L<sub>1</sub>$

Sets the DME1600's language to COMPATIBLE (Agilent A34401 compatible).

**Command L1**

#### SYSTEM:IDNSTR

Changes the character string that is used to identify the DME1600 from remote applications (the character string can contain up to 39 characters). You can put information such as the maker and product names into the character string.

**Command SYSTEM:IDNSTR <quoted string>**

#### DATA:POIN

Queries the number of measured values stored in the DME1600's internal memory.

**Command DATA:POINts?**

#### <span id="page-32-1"></span>\*RST

Resets the DME1600 to its power-on settings. This command clears the error queue.

**Command \*RST**

#### <span id="page-32-0"></span>\*IDN

Retrieves the character string (of 35 characters or more in length) used to identify the DME1600.

**Command \*IDN?**

#### SYST:LOC

Switches to local mode. All the keys on the front panel can be used.

**Command SYSTem:LOCal**

#### SYST:REM

Switches to remote mode. None of the keys on the front panel can be used except for the LOCAL key.

**Command SYSTem:REMote**

<span id="page-33-0"></span>Status registers are defined in the same way by all SCPI equipment. The status system stores three register groups, which have various equipment conditions. They are the status byte register, the standard event register, and the questionable data register.

The status byte register collects and stores the high-level summary information that is reported in other register groups. The figure below illustrates the SCPI status system. The standard event register and the questionable data register are event registers. They are readonly registers for reporting the states defined by the DME1600. Bits are latched in the event registers. As long as an event bit is set, subsequent state changes will be ignored. The bits in an event register are cleared automatically by commands (such as \*ESR?, STAT:QUES:EVEN?, and \*CLS). The reset command (\*RST) and the device clear command do not clear the bits in the event registers. When you query an event register, the DME1600 returns a decimal value corresponding to the binary-weighted sum of all the bits set in the register.

An enable register is readable and writable and can define which bits in the corresponding event register are OR'ed together to generate a single summary bit. Querying an enable register does not clear it. The \*CLS command does not clear the enable registers, but it can clear the bits in the event registers. The STATus:PRESet command clears the questionable data register. To configure the bits in an enable register, you have to write a decimal value corresponding to the binary-weighted sum of the bit configuration you want to set in the register.

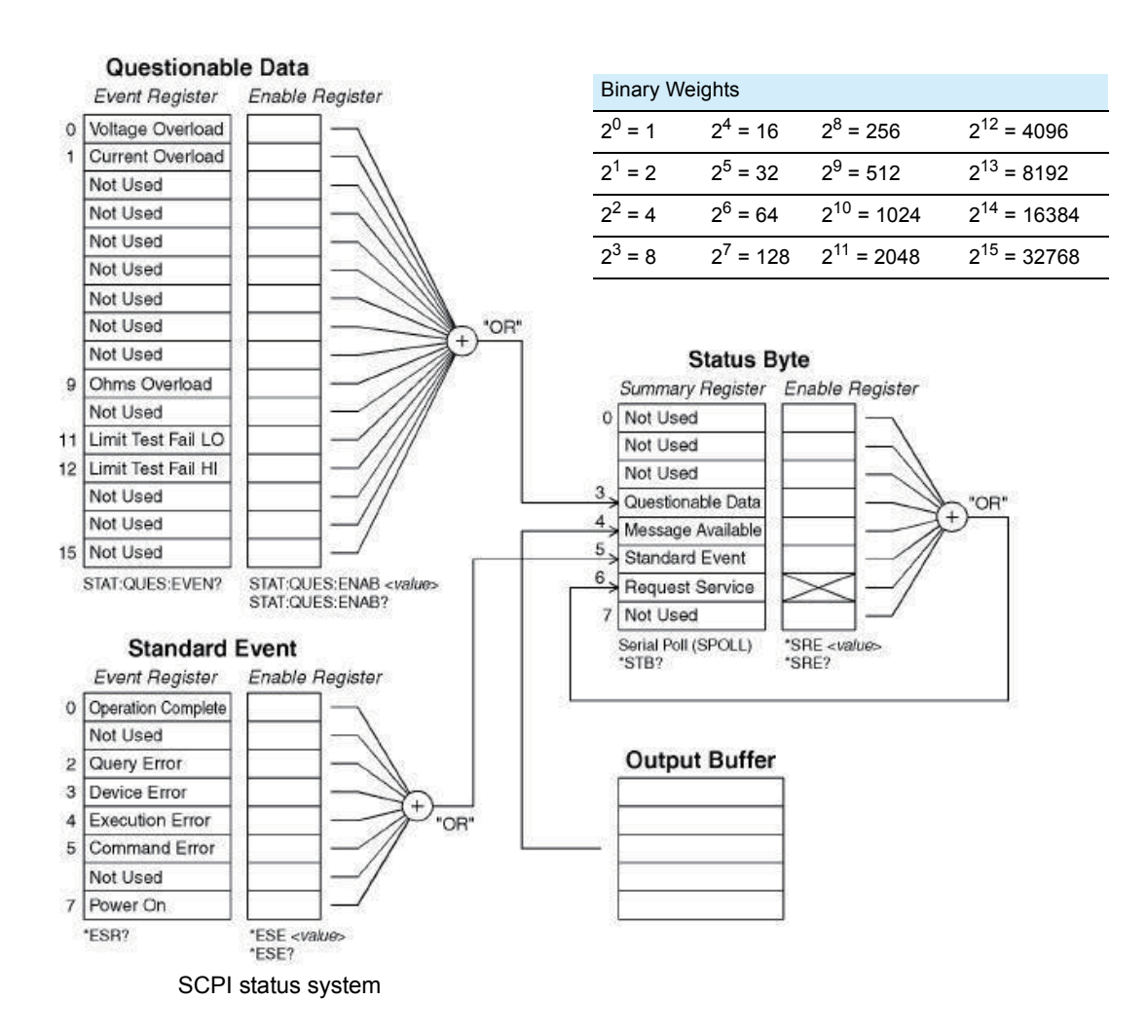

#### <span id="page-34-0"></span>**Status byte register**

**NOTE** 

The status byte summary register reports the states of other status registers. The query data in the DME1600's output buffer is reported immediately through the "Message Available" bit (bit 4). Bits are not latched in the summary registers. Clearing an event register clears the corresponding bit in the status byte summary register. After all the messages in the output buffer, including all pending queries, are retrieved, the message available bit is cleared.

Status byte register bit definitions

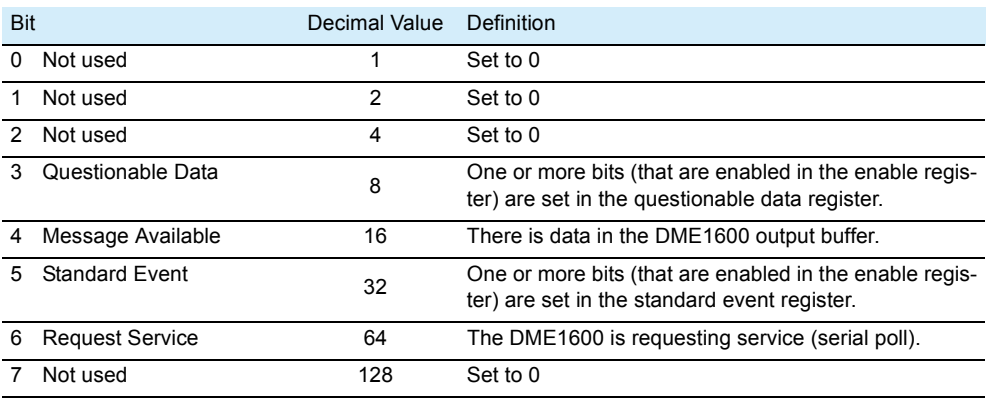

The status byte summary register is cleared in the following situations.

- When the \*CLS (clear status) command is executed.
- When the standard event register or questionable data register is queried, only the corresponding bit in the summary register is cleared.

The enable register is cleared in the following situations.

- When you turn on the power after configuring the DME1600 using the \*PSC 1 command
- When you execute an \*SRE 0 command

The status byte enable register is not cleared when you turn on the power after configuring the DME1600 using the \*PSC 0 command.

#### **Status byte register (continued)**

#### **Using SRQs (service requests) and serial polling**

To use this feature, you have to set your bus controller to respond to the IEEE-488 SRQ and interrupt signals. Use the status byte enable register (SRE) to select the low-level IEEE-488 SRQ signal set by the summary bits. When status byte bit 6 is set, an IEEE-488 SRQ interrupt message will be sent automatically to the bus controller, which will poll the instruments on the bus to identify which one requested service. Retrieving the status byte using an IEEE-488 serial poll or retrieving the event registerwhose summary bit is causing the service request will clear the "Request Service" bit.

To retrieve the status byte summary register, send an IEEE-488 serial poll message. When you query the summary register, the DME1600 returns a decimal value corresponding to the binary-weighted sum of the bits set in the register.

The serial poll clears the "Request Service" bit (bit 6) in the status byte summary register. Other bits are unaffected by the poll. Serial polling does not affect the DME1600's throughput.

**NOTE** 

IEEE-488.2 does not guarantee synchronization between the bus controller and the device. You can view commands that have already been sent to the DME1600 using the \*OPC? command. If you perform serial polling before an \*RST, \*CLS, or other command is completed, you may receive a report of the previous status.

#### **Using the \*STB? command to retrieve the status byte**

Using the \*STB? command is similar to serial polling except that the \*STB? command is processed in the same manner as other device commands. This command returns the same results as serial polling, but it does not clear the "Request Service" bit (bit 6), which is cleared when serial polling is performed. The IEEE-488 bus interface hardware cannot automatically process an \*STB? command. This command is executed after the execution of the previous command finishes. You cannot use the \*STB? command for polling. Even if you use this command, the status byte summary register is not cleared.

#### **Using an SRQ to interrupt the bus controller**

- **1 Send a bus device clear message.**
- **2 Use the \*CLS command to clear the event register.**
- **3 Use the \*ESE and \*SRE commands to enable masks.**
- **4 Send the \*OPC? command, and enter the result to enable synchronization.**
- **5 Enable the bus controller's IEEE-488 SRQ interrupt.**

#### **Determining when a command sequence has been completed**

- **1 Clear the DME1600's output buffer by sending a device clear message.**
- **2 Use the \*CLS command to clear the event register.**
- **3 Enable the "Operation Complete" bit by using the \*ESE 1 command.**
- **4 Send the \*OPC? command, and enter the result to enable synchronization.**
- **5 When bit 5 is set in the status byte summary register, use a serial poll to check.**

You can set the DME1600 for an SRQ interrupt by using the \*SRE 32 command.

#### **Using the message available bit (MAV)**

You can use the status bytes "Message Available" bit (bit 4) to determine when data can be retrieved by the bus controller. The DME1600 automatically enables bit 4 when the first trigger caused by the TRIGger:SOURce:IMMediate command occurs. The DME1600 clears bit 4 after all the messages have been retrieved from the output buffer.

The MAV bit only indicates when the first retrieval caused by the READ? command occurred. The MAV bit is useful for users who do not know when a trigger event such as a BUS or EXTernal event occurred. After the INITiate and FETCH? commands are executed and all specified measurements are completed, the MAV bit is set to 1.

The INITiate command stores the measured values in the DME1600's internal memory. The FETCh? command transfers the measured values to the DME1600's output buffer.

#### **Using \*OPC to send a signal when there is data in the output buffer**

Normally, you can use the "Operation Complete" bit (bit 0) in the standard event register to generate a signal indicating that the command sequence has completed. After you execute the \*OPC command, this bit is set to 1.

If you send the \*OPC command after a command to load a messages from the DME1600's output buffer, you can use the "Operation Complete" bit to determine when the message is available. However, if too many messages are generated before the \*OPC command is executed, the output buffer will become full, and the DME1600 will stop acquiring measured values.

#### <span id="page-37-0"></span>**Standard event register**

The standard event register reports the following types of device events.

Power-on detected, command syntax errors, command execution errors, self-test (calibration errors), query errors, and the execution of the \*OPC command

Through the enable register, all states are reported in the standard event summary bit. To configure the enable register mask, you need to use an \*ESE command to write a decimal value.

#### **NOTE**

• Unless the SYSTem:ERRor? command is used to retrieve errors from the error queue, the errors in the DME1600's error queue are recorded as error states (bits 2, 3, 4, and 5 in the standard event register).

• Reading overload states are always reported in the standard event register (bit 3) and the questionable data event register (bits 0, 1, and 9). However, no error message is recorded in the DME1600's error queue.

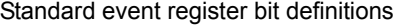

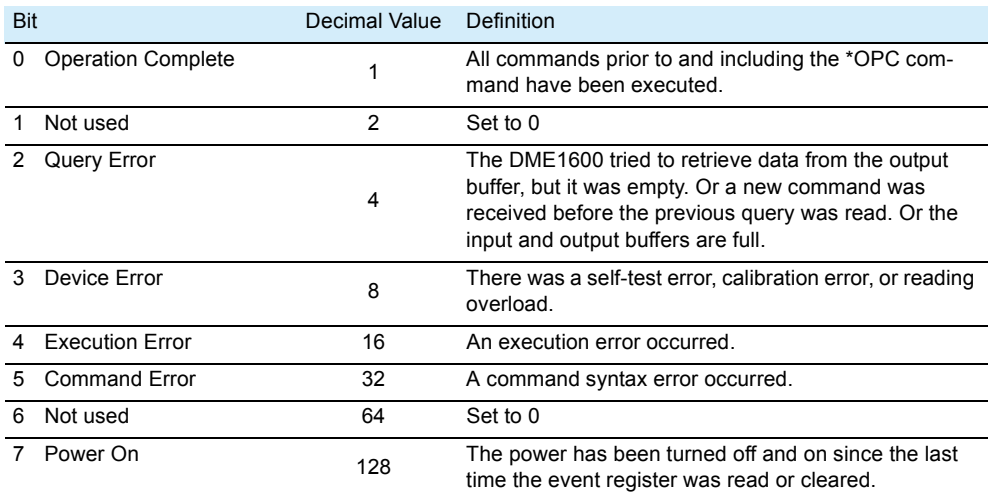

The standard event register is cleared in the following situations.

- When you execute a \*CLS command
- When you query the event register using the \*ESR? command.

The enable register is cleared in the following situations.

- When you turn on the power after configuring the DME1600 using the \*PSC 1 command
- When you execute an \*ERE 0 command

The standard event enable register is not cleared when you turn on the power after configur-**NOTE** ing the DME1600 using the \*PSC 0 command.

### <span id="page-38-0"></span>**Questionable data register**

The questionable data register reports information about the quality of the DME1600's measured results, such as overload states and the results of upper and lower limit testing. Through the enable register, all states are reported in the questionable data summary bit. To configure the bits in the enable register, you need to use a STATus:QUESTionable:ENABle command to write a decimal value.

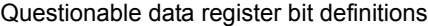

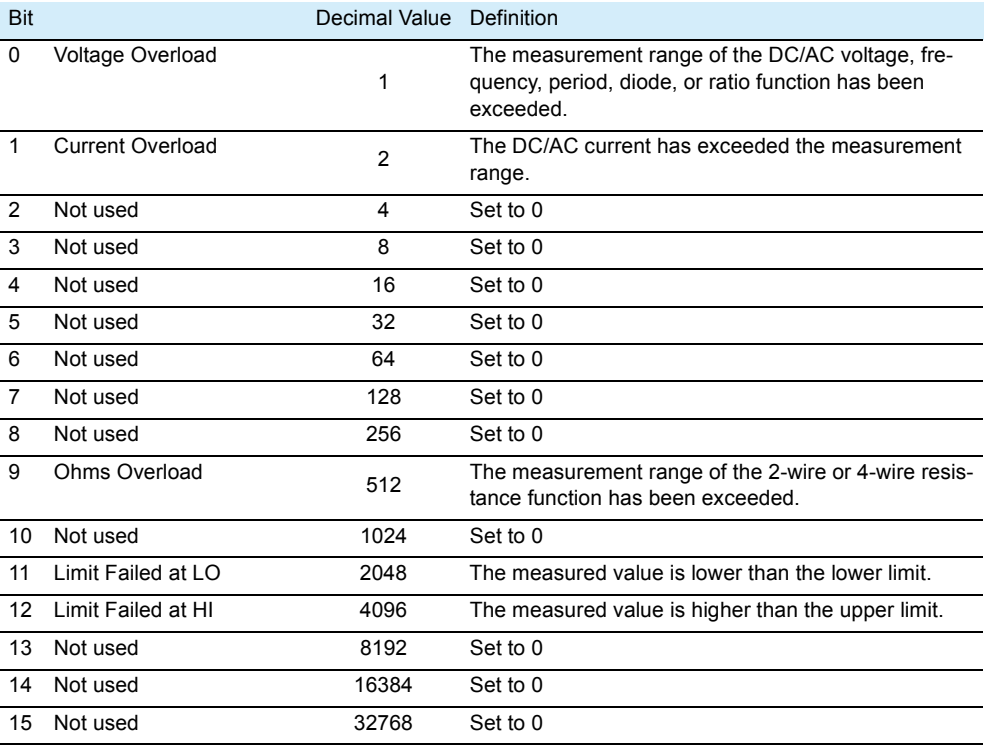

The questionable data register is cleared in the following situations.

- When you execute a \*CLS command
- When you query the event register using the \*STATus:QUEStionable:EVENt? command.

The questionable data enable register is cleared in the following situations.

- When you turn on the power without using the \*PSC command.
- When the STATus:PRESet command is executed.
- When the STATus:QUEStionable:ENABle 0 command is executed.

## <span id="page-39-0"></span>**Status Reporting Commands**

#### SYST:ERR

Queries the DME1600 error queue. Up to 20 errors can be stored in the queue. Errors are retrieved in first in, first out (FIFO) order. Each error line can be up to 80 characters long.

**Command SYSTem:ERRor?**

#### STAT:QUES:ENAB

Enables bits in the questionable data enable register. The selected bits are reported to the status byte.

- **Command STATus:QUEStionable:ENABle <enable value> STATus:QUEStionable:ENABle?**
- **Response** In response to STAT:QUES:ENAB?, the DME1600 returns a binary-weighted decimal representing the bits set in the enable register.

#### STAT:QUES:EVEN

Queries the questionable data event register.

- **Command STATus:QUEStionable:EVENt?**
- **Response** In response to STAT:QUES:EVEN?, the DME1600 returns a decimal value that corresponds to the binary-weighted sum of all bits set in the register.

#### STAT:PRES

Clears all the bits in the questionable data enable register.

**Command STATus:PRESet**

#### <span id="page-39-1"></span>\*CLS

Clears the status byte summary register and all event registers.

**Command \*CLS**

#### <span id="page-39-2"></span>\*ESE

Enables bits in the standard event enable register. The selected bits are reported to the status byte.

- **Command \*ESE <enable value> \*ESE?**
- **Response** In response to \*ESE?, the DME1600 returns a decimal value that corresponds to the binaryweighted sum of all bits set in the register.

#### <span id="page-40-0"></span>\*ESR

Queries the standard event register.

- **Command \*ESR?**
- **Response** In response to \*ESR?, the DME1600 returns a decimal value that corresponds to the binaryweighted sum of all bits set in the register.

#### <span id="page-40-1"></span>\*OPC

After the command is executed, the "Operation Complete" bit (bit 0) in the standard event register is set.

**Command \*OPC \*OPC?**

**Response** In response to \*OPC?, the DME1600 returns "1" to the output buffer after the command is executed.

#### <span id="page-40-2"></span>\*PSC

Sets the power-on status. The default setting is "1."

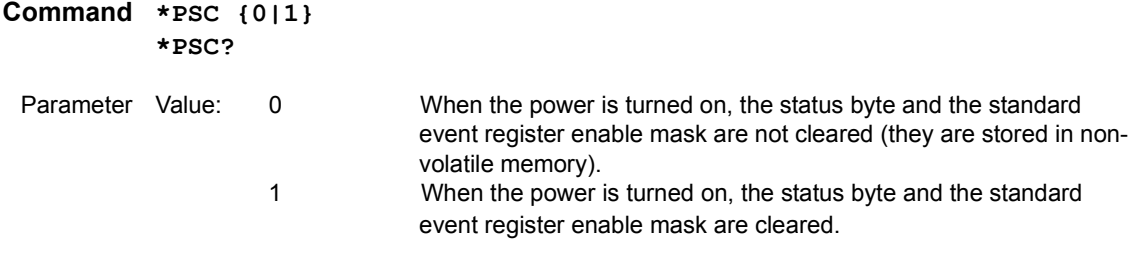

**Response** In response to \*PSC?, the DME1600 returns "0" (\*PSC 0) or "1" (\*PSC 1).

#### <span id="page-40-3"></span>\*SRE

Enables bits in the status byte enable register.

- **Command \*SRE <enable value> \*SRE?**
	- Parameter In response to \*SRE?, the DME1600 returns a decimal value that corresponds to the binaryweighted sum of all bits set in the register.

#### <span id="page-40-4"></span>\*STB

Queries the status byte summary register.\*STB? This command is similar to serial polling except that this command is processed in the same manner as other device commands.\*STB? This command returns the same results as serial polling but it does not clear the "Request Service" bit (bit 6), which is cleared when serial polling is performed.

**Command \*STB?**

## <span id="page-41-0"></span>**Common Commands**

There are commands that are common to the IEEE-488.2 and SCPI standards for functions such as resetting devices and performing self-diagnoses. These common commands start with an asterisk ("\*"). These commands may have one or multiple parameters.

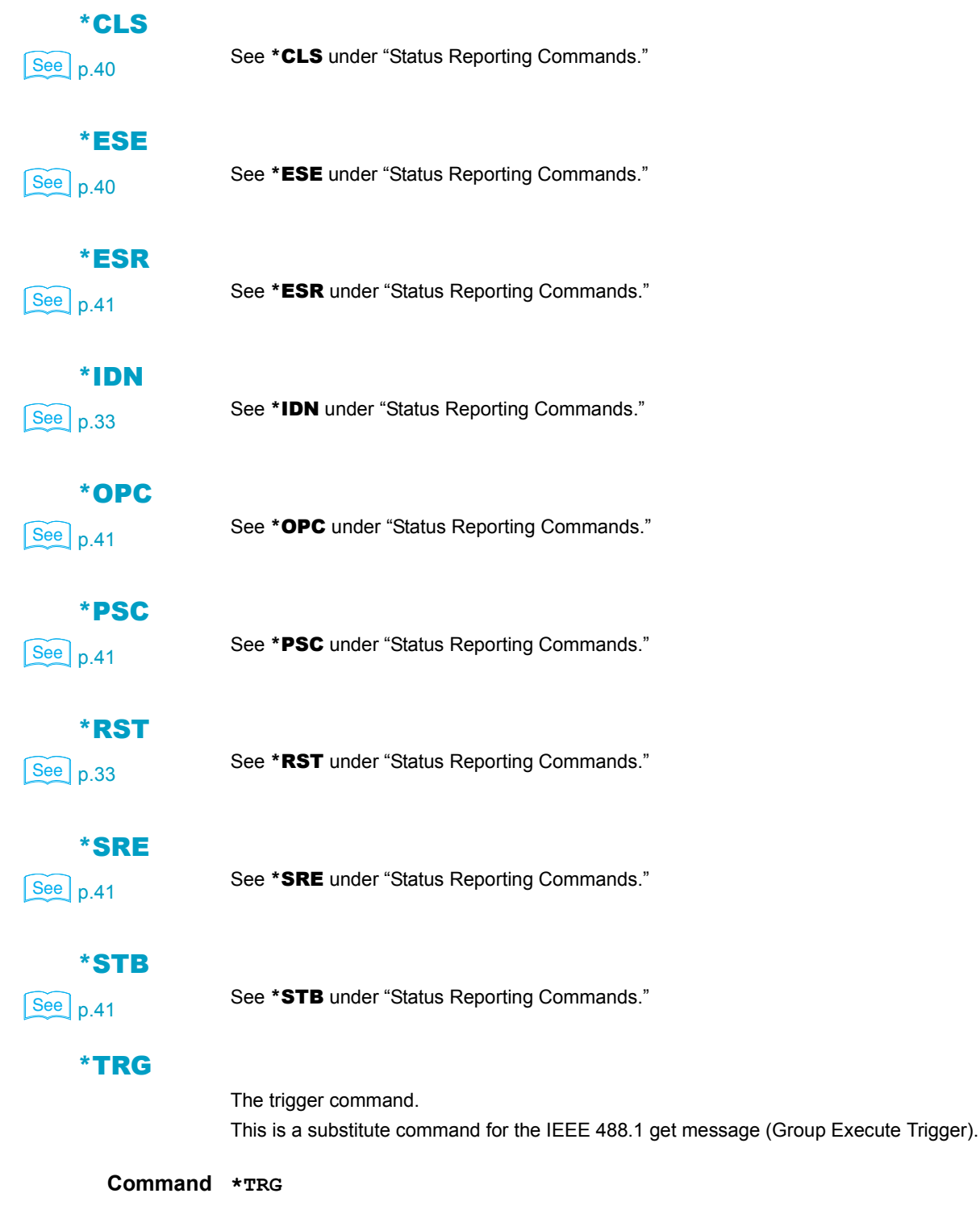

# <span id="page-42-0"></span>**Appendix**

A. Error Messages

B. Sample Programs

<span id="page-43-0"></span>Errors are detected and saved to the error queue in first in, first out (FIFO) order. The error that was detected first is displayed first. When all the messages in the error queue are retrieved, the ERROR indicator turns off. The DME1600 beeps once each time an error occurs.

When more than 20 errors have been detected, the last error stored in the error queue (the most recent error) changes to "-350, Too many error." As long as no errors are deleted from the queue, no additional errors can be stored, and the DME1600 will show "+0, No error."

The error queue is cleared when the power is turned off or a \*CLS (clear status) command is executed. The \*RST (reset) command does not clear the error queue.

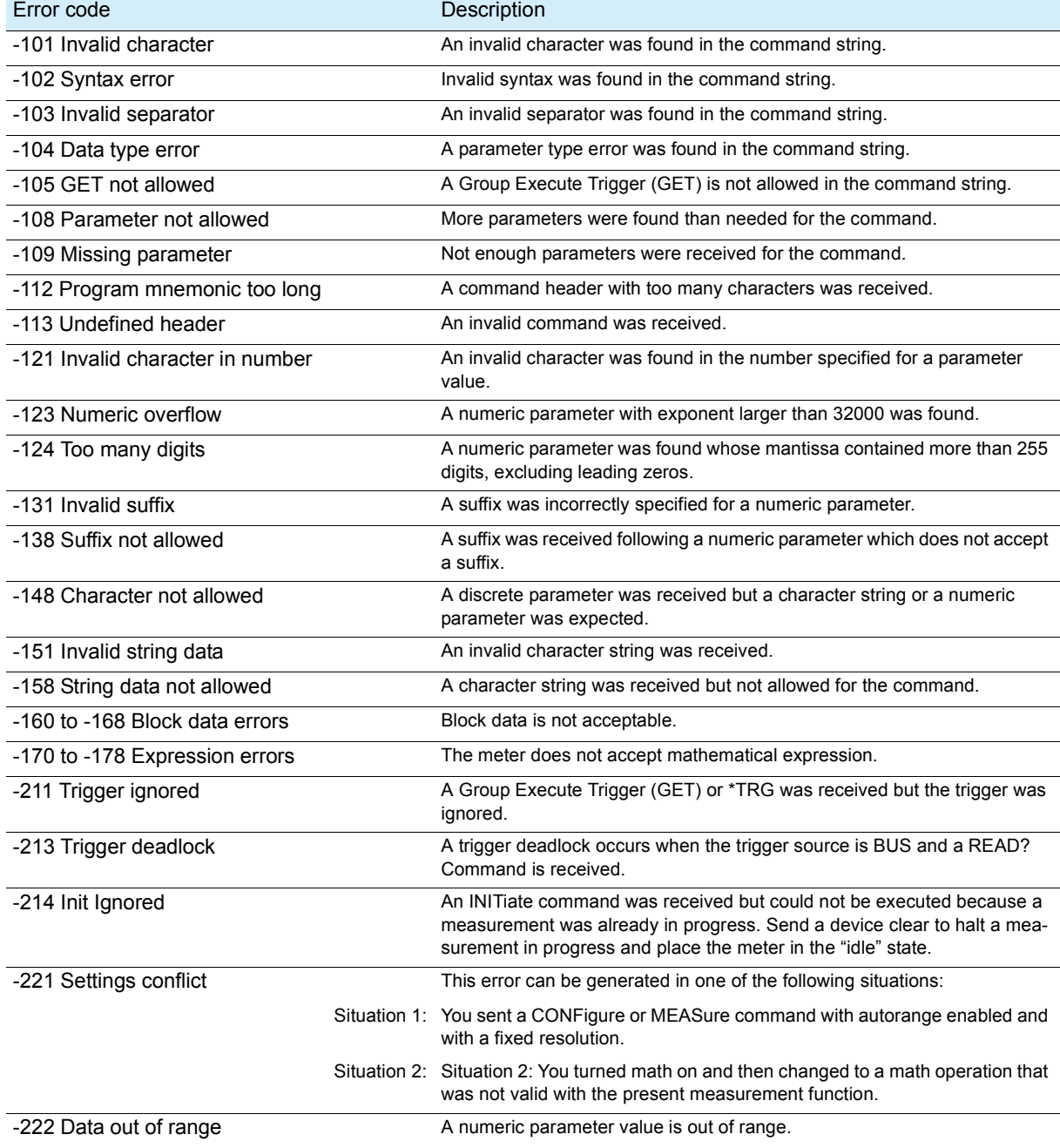

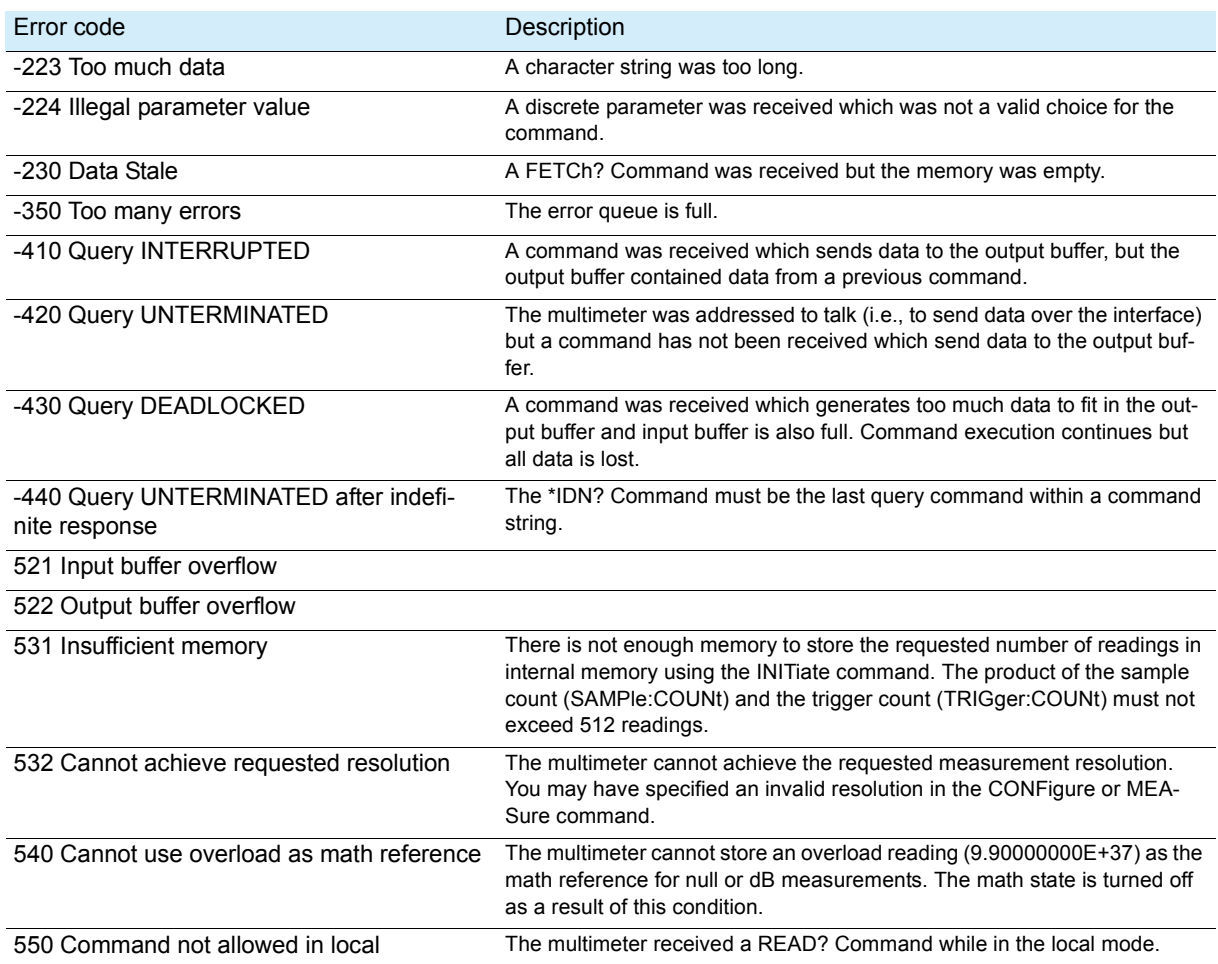

<span id="page-45-0"></span>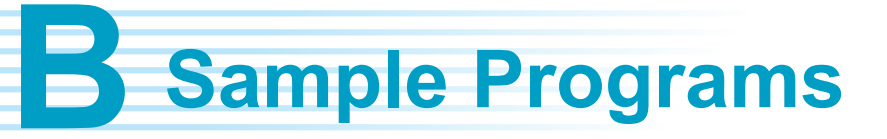

This appendix contains three sample programs.

#### <span id="page-45-1"></span>**Program 1: Making a single measurement by using a MEA-Sure? command** ..................... ................

In the following example, a MEASure? command is used to measure the AC current once. This is the simplest method for programming DME1600 measurements, but it is also the least flexible. This sample program is written in Visual Basic.

An initialization code must be added to the Sub Main function.

#### **Sub Main()**

```
Dim stat As ViStatus
     Dim dfltRM As ViSession
     Dim sesn As ViSession
     Dim fList As ViFindList
     Dim desc As String * VI_FIND_BUFLEN
     Dim nList As Long
     Dim ret As Long
     Dim readin As String * 64
     stat = viOpenDefaultRM(dfltRM)
     If (stat < VI_SUCCESS) Then
           'Rem Error initializing VISA ... exiting
          MsgBox "USBTMC resource not found.", vbExclamation, "DME1600 
multimeter device test"
          Exit Sub
     End If
     Rem Find all DME1600 USBTMC instruments in the system
     stat = viFindRsrc(dfltRM, "USB[0-9]*::0x164E::0x0DAD::?*INSTR", fList, 
nList, desc)
     If (stat < VI_SUCCESS) Then
           'Rem Error finding resources ... exiting
          MsgBox "DME1600 device not found.", vbExclamation, "DME1600 
multimeter device test"
          viClose (dfltRM)
          Exit Sub
     End If
     Rem Open a session to each and determine if it matches
     stat = viOpen(dfltRM, desc, VI_NULL, VI_NULL, sesn)
     If (stat < VI_SUCCESS) Then
          MsgBox "Open device failed.", vbExclamation, "DME1600 multimeter 
device test"
          stat = viClose(fList)
          Exit Sub
     End If
     Rem send reset command '*RST' -- reset DME1600
     stat = viWrite(sesn, "*RST", 4, ret)
     If (stat < VI_SUCCESS) Then
```

```
MsgBox "System command error. (*RST)", vbExclamation, "DME1600 
multimeter device test"
          stat = viClose(fList)
          Exit Sub
     End If
     Rem send Clear command '*CLS'-- Clear DME1600 status register
     stat = viWrite(sesn, "*CLS", 4, ret)
     If (stat < VI_SUCCESS) Then
          MsgBox "System command error. (*CLS)", vbExclamation, "DME1600 
multimeter device test"
          stat = viClose(fList)
          Exit Sub
     End If
     Rem send measure command -- Set to 0.1 volt dc range
     stat = viWrite(sesn, "meas:volt:DC? 0.1,0.01", 22, ret)
     If (stat < VI_SUCCESS) Then
          MsgBox "System command error. (meas:volt:dc? ...)", vbExclamation, 
"DME1600 multimeter device test"
          stat = viClose(fList)
          Exit Sub
     End If
     Rem fetch the measure data
     stat = viRead(sesn, readin, 64, ret)
     If (stat < VI_SUCCESS) Then
          MsgBox "Read in data error.", vbExclamation, "DME1600 multimeter 
device test"
          stat = viClose(fList)
          Exit Sub
     End If
     Debug.Print "Rdg = "; reading
Rem set to local mode
     stat = viWrite(sesn, "system:local", 12, ret)
     If (stat < VI_SUCCESS) Then
          MsgBox "System command error. (system:local)", vbExclamation, 
"DME1600 multimeter device test"
          stat = viClose(fList)
          Exit Sub
     End If
     stat = viClose(sesn)
     stat = viClose(fList)
     stat = viClose(dfltRM)
     MsgBox "End of Job."
```

```
End Sub
```
App

## <span id="page-47-0"></span>**Program 2: Using CONFigure commands for math functions**

In the following example, CONFigure commands are used for dBm calculation. The CONFigure commands are slightly more flexible than the MEASure? commands. You can use these commands to gradually change the DME1600's settings. This sample program is written in Visual Basic. **PPublic Declare Sub Sleep Lib "kernel32" (ByVal dwMilliseconds As Long) Sub main() Rem ######################################### Rem Rem Using NI-VISA library visa32.dll Rem Rem Set sample count 5 configuration and Rem read the trigger Rem Rem ######################################### Dim stat As ViStatus Dim dfltRM As ViSession Dim sesn As ViSession Dim fList As ViFindList Dim desc As String \* VI\_FIND\_BUFLEN Dim nList As Long Dim ret As Long Dim readin As String \* 128 Dim i As Integer ' Array index stat = viOpenDefaultRM(dfltRM) If (stat < VI\_SUCCESS) Then 'Rem Error initializing VISA ... exiting MsgBox "USBTMC resource not found.", vbExclamation, "DME1600 multimeter device test" Exit Sub End If Rem Find all DME1600 USBTMC instruments in the system stat = viFindRsrc(dfltRM, "USB[0-9]\*::0x164E::0x0DAD::?\*INSTR", fList, nList, desc) If (stat < VI\_SUCCESS) Then 'Rem Error finding resources ... exiting MsgBox "DME1600 device not found.", vbExclamation, "DME1600 multimeter device test" viClose (dfltRM) Exit Sub End If Rem Open a session to each and determine if it matches stat = viOpen(dfltRM, desc, VI\_NULL, VI\_NULL, sesn) If (stat < VI\_SUCCESS) Then MsgBox "Open device failed.", vbExclamation, "DME1600 multimeter device test" stat = viClose(fList) Exit Sub End If**

```
Rem send reset command '*RST' -- reset DME1600
     stat = viWrite(sesn, "*RST", 4, ret)
     If (stat < VI_SUCCESS) Then
          MsgBox "System command error. (*RST)", vbExclamation, "DME1600 
multimeter device test"
          stat = viClose(fList)
          Exit Sub
     End If
     Rem send Clear command '*CLS'-- Clear DME1600 status register
     stat = viWrite(sesn, "*CLS", 4, ret)
     If (stat < VI_SUCCESS) Then
          MsgBox "System command error. (*CLS)", vbExclamation, "DME1600 
multimeter device test"
          stat = viClose(fList)
          Exit Sub
     End If
     Rem send command -- 50 ohm reference resistance
     stat = viWrite(sesn, "CALC:DBM:REF 50", 15, ret)
     If (stat < VI_SUCCESS) Then
          MsgBox "System command error.", vbExclamation, "DME1600 multimeter 
device test"
          stat = viClose(fList)
          Exit Sub
     End If
     Rem send command -- Set DME1600 to 1 amp ac range
     stat = viWrite(sesn, "CONF:VOLT:AC 1,0.001", 20, ret)
     If (stat < VI_SUCCESS) Then
          MsgBox "System command error.", vbExclamation, "DME1600 multimeter 
device test"
          stat = viClose(fList)
          Exit Sub
     End If
     Rem send command -- Select 200 Hz (fast) ac filter
     stat = viWrite(sesn, "DET:BAND 200", 12, ret)
     If (stat < VI_SUCCESS) Then
          MsgBox "System command error.", vbExclamation, "DME1600 multimeter 
device test"
          stat = viClose(fList)
          Exit Sub
     End If
     Rem send command -- DME1600 will accept 5 triggers
     stat = viWrite(sesn, "SAMP:COUN 5", 11, ret)
     If (stat < VI_SUCCESS) Then
          MsgBox "System command error.", vbExclamation, "DME1600 multimeter 
device test"
          stat = viClose(fList)
          Exit Sub
     End If
     Rem send command -- Trigger source is IMMediate
     stat = viWrite(sesn, "TRIG:SOUR IMM", 13, ret)
     If (stat < VI_SUCCESS) Then
          MsgBox "System command error.", vbExclamation, "DME1600 multimeter 
device test"
          stat = viClose(fList)
          Exit Sub
     End If
     Rem send command -- Select dBm function
     stat = viWrite(sesn, "CALC:FUNC DBM", 13, ret)
     If (stat < VI_SUCCESS) Then
          MsgBox "System command error.", vbExclamation, "DME1600 multimeter 
device test"
          stat = viClose(fList)
          Exit Sub
```

```
End If
     Rem send command -- Enable math
     stat = viWrite(sesn, "CALC:STAT ON", 12, ret)
     If (stat < VI_SUCCESS) Then
          MsgBox "System command error.", vbExclamation, "DME1600 multimeter 
device test"
          stat = viClose(fList)
          Exit Sub
     End If
     Rem send command -- Take readings
     stat = viWrite(sesn, "READ?" & vbLf, 6, ret)
     If (stat < VI_SUCCESS) Then
          MsgBox "System command error.", vbExclamation, "DME1600 multimeter 
device test"
          stat = viClose(fList)
          Exit Sub
     End If
     Sleep (3000) ' wait for math processing
     Rem fetch the measure data
     stat = viRead(sesn, readin, 128, ret)
     If (stat < VI_SUCCESS) Then
          MsgBox "Read in data error.", vbExclamation, "DME1600 multimeter 
device test"
          stat = viClose(fList)
          Exit Sub
     End If
     Rem set to local mode
     stat = viWrite(sesn, "system:local", 12, ret)
     If (stat < VI_SUCCESS) Then
          MsgBox "System command error. (system:local)", vbExclamation, 
"DME1600 multimeter device test"
          stat = viClose(fList)
          Exit Sub
     End If
     stat = viClose(sesn)
     stat = viClose(fList)
     stat = viClose(dfltRM)
     For i = 0 To (5 - 1) ' print out the 5 times samples reading
          Debug.Print "Rdgs = "; Mid(readin, i * 16 + 1, 15)
     Next
     MsgBox "End of Job."
```
**End Sub**

#### <span id="page-50-0"></span>**Program 3: DEVQUERY function**

```
The following sample program is written in Visual C++. It is a Win32 console application. A
          Win32 console application is a Win32 application in which input and output are performed
          through text entry rather than through a graphic interface. You can quickly create a Win32
          application through simple input and output functions.
// devquery.cpp : Defines the entry point for the console application.
//
// Call the NI-VISA library visa32.dll
//
//
#include "stdafx.h"
#include "visa.h"
//standard include for a Microsoft Visual C++ project
#include "stdio.h"
#include "windows.h"
void main(int argc, char* argv[])
{
     // TODO: Add your control notification handler code here
     HINSTANCE hUSBTMCLIB; // for USBTMC HANDLE
     unsigned long m_defaultRM_usbtmc, m_instr_usbtmc;
     unsigned long m_findList_usbtmc;
     unsigned long m_nCount;
     ViStatus status;
     int m_Timeout = 7000;
     char *pStrout; // Write out data buffer 
     BYTE pStrin[64]; // Read in data buffer
     int len;
     ULONG nWritten;
     ULONG nRead = 0;
     char buffer[256];
     char instrDescriptor[256];
     // Load the NI-VISA library for USBTMC device
     hUSBTMCLIB = LoadLibrary ("visa32.dll"); 
     if (!hUSBTMCLIB) 
     {
     MessageBox(NULL, "NIVISA for USBTMC library not found.", "DME1600 
multimeter device test", MB_OK); 
     return;
     }
     // Link the libraries
     signed long (__stdcall *PviOpenDefaultRM_usb)(unsigned long *vi);
     signed long (__stdcall *PviFindRsrc_usb)(unsigned long sesn, char *expr, 
unsigned long *vi, unsigned long *retCnt, char far desc[]);
     signed long (__stdcall *PviOpen_usb)(unsigned long sesn, char *name, 
unsigned long mode, unsigned long timeout, unsigned long *vi);
     signed long (__stdcall *PviClose_usb)(unsigned long vi);
     signed long (__stdcall *PviWrite_usb)(unsigned long vi, unsigned char 
*name, unsigned long len, unsigned long *retval);
     signed long (__stdcall *PviRead_usb)(unsigned long vi, unsigned char 
*name, unsigned long len, unsigned long *retval);
     signed long (__stdcall *PviSetAttribute_usb)(unsigned long vi, unsigned 
long viAttr, unsigned long attrstat);
```
App

```
PviOpenDefaultRM_usb = (signed long (__stdcall*)(unsigned 
long*))GetProcAddress(hUSBTMCLIB, (LPCSTR)"viOpenDefaultRM");
     PviFindRsrc_usb = (signed long (__stdcall*)(unsigned long, char*, 
unsigned long*, unsigned long*, char[]))GetProcAddress(hUSBTMCLIB, 
(LPCSTR)"viFindRsrc");
     PviClose usb = (signed long ( stdcall*) (unsigned
long))GetProcAddress(hUSBTMCLIB, (LPCSTR)"viClose");
     PviOpen usb = (signed long ( stdcall*) (unsigned long, char*,
unsigned long, unsigned long, unsigned long*))GetProcAddress(hUSBTMCLIB, 
(LPCSTR)"viOpen");
    PviWrite_usb = (signed long (__stdcall*)(unsigned long, unsigned 
char*, unsigned long, unsigned long*))GetProcAddress(hUSBTMCLIB, 
(LPCSTR)"viWrite");
     PviRead_usb = (signed long (__stdcall*)(unsigned long, unsigned 
char*, unsigned long, unsigned long*))GetProcAddress(hUSBTMCLIB, 
(LPCSTR)"viRead");
     PviSetAttribute_usb = (signed long (__stdcall*)(unsigned long, unsigned 
long, unsigned long))GetProcAddress(hUSBTMCLIB, (LPCSTR)"viSetAttribute");
     if (PviOpenDefaultRM_usb == NULL ||
          PviFindRsrc_usb == NULL ||
          PviClose_usb == NULL ||
          PviOpen_usb == NULL ||
      PviWrite_usb == NULL ||
      PviRead_usb == NULL ||
          PviSetAttribute_usb == NULL
     ) 
     {
     FreeLibrary (hUSBTMCLIB);
     hUSBTMCLIB = NULL;
     MessageBox(NULL, "NIVISA for USBTMC library not ready.", "DME1600 
multimeter device test", MB_OK); 
     return;
     }
     printf("\n ###### Start C++ Example program. ######\n");
     printf(" We check the DME1600 multimeter on USB port and\n");
     printf(" identify the first connected DME1600 device.\n\n");
     // Open Device -- Resource Manager
     status = PviOpenDefaultRM_usb(&m_defaultRM_usbtmc);
     if (status < 0L) 
     {
     PviClose_usb(m_defaultRM_usbtmc);
     hUSBTMCLIB = NULL;
     m_defaultRM_usbtmc = 0;
MessageBox(NULL, "USBTMC resource not found.", "DME1600 multimeter device 
test", MB_OK); 
         return;
     }
     else
     {
     // Find the USBTMC device USB[0-9]*::0x164E::0x0DAD::?*INSTR ( Hex )
          status = PviFindRsrc_usb (m_defaultRM_usbtmc, "USB[0-
9]*::0x164E::0x0DAD::?*INSTR", &m_findList_usbtmc, &m_nCount, instrDescriptor);
     if (status < 0L) 
     {
     // Find the USBTMC device USB[0-9]*::0x164E::0x0DAD::?*INSTR ( Dec )
          status = PviFindRsrc_usb (m_defaultRM_usbtmc, "USB[0-
9]*::5710::3501::?*INSTR", &m_findList_usbtmc, &m_nCount, instrDescriptor);
     if (status < 0L) 
     {
          PviClose_usb(m_defaultRM_usbtmc);
          hUSBTMCLIB = NULL;
```
#### Sample Programs

```
m_defaultRM_usbtmc = 0;
           }
          else
           {
          PviOpen_usb(m_defaultRM_usbtmc, instrDescriptor, 0, 0, 
&m_instr_usbtmc);
          status = PviSetAttribute_usb(m_instr_usbtmc, VI_ATTR_TMO_VALUE, 
m_Timeout);
           }
           }
          else
           {
          PviOpen_usb(m_defaultRM_usbtmc, instrDescriptor, 0, 0, 
&m_instr_usbtmc);
          status = PviSetAttribute_usb(m_instr_usbtmc, VI_ATTR_TMO_VALUE, 
m_Timeout);
           }
     }
     if (!hUSBTMCLIB)
     {
          printf("DME1600 device connect failed.\n");
          return;
     }
     // Write command "*IDN?" and read the DME1600 identification string
     len = 64;
     pStrout = new char[len];
     ZeroMemory(pStrout, len);
     strcpy(pStrout, "*idn?");
     status = PviWrite usb(m_instr_usbtmc, (unsigned char *)pStrout, 6,
&nWritten);
     Sleep(30);
     if (status != VI_SUCCESS)
     {
          MessageBox(NULL, "Write to device error.", "DME1600 multimeter 
device test", MB_OK);
          PviClose_usb(m_defaultRM_usbtmc);
          hUSBTMCLIB = NULL;
          m_defaultRM_usbtmc = 0;
          return;
     }
     else
     {
          printf(" output : *IDN?\n");
     }
     Sleep(1000);
     // Read data from device
     len = 64;
     if (hUSBTMCLIB)
     {
          status = PviRead_usb(m_instr_usbtmc, pStrin, len, &nRead);
          if (nRead > 0)
           {
          for (len=0; len < (long) nRead; len++)
           {
          buffer[len] = pStrin[len];
          }
           }
          buffer[nRead] = '\0';
          printf(" input : %s\n\n",buffer);
     }
     // Set sample count to 1
```
App

```
strcpy(pStrout, "SAMP:COUN 1");
     status = PviWrite_usb(m_instr_usbtmc, (unsigned char *)pStrout, 12, 
&nWritten);
     Sleep(30);
     // Set configure Voltage AC, range 0.1A
     strcpy(pStrout, "CONF:VOLT:AC 0.1,0.01");
     status = PviWrite_usb(m_instr_usbtmc, (unsigned char *)pStrout, 22, 
&nWritten);
     Sleep(3000);
     // Set configure frequency, range Auto
     strcpy(pStrout, "CONF:FREQ");
     status = PviWrite usb(m_instr_usbtmc, (unsigned char *)pStrout, 10,
&nWritten);
     Sleep(3000);
     // Set configure Current DC, range 0.1A
     strcpy(pStrout, "CONF:CURR:DC 1,0.01");
     status = PviWrite_usb(m_instr_usbtmc, (unsigned char *)pStrout, 20, 
&nWritten);
     Sleep(3000);
     // Fetch the DME1600 measure value ( screen value )
     // Set Voltage DC measure
     strcpy(pStrout, "CONF:VOLT:DC 0.1,0.1");
     status = PviWrite_usb(m_instr_usbtmc, (unsigned char *)pStrout, 21, 
&nWritten);
     Sleep(1000);
     // Send read command
     strcpy(pStrout, "READ?");
     status = PviWrite_usb(m_instr_usbtmc, (unsigned char *)pStrout, 6, 
&nWritten);
     Sleep(30);
     printf(" output : READ?\n");
     status = PviRead_usb(m_instr_usbtmc, pStrin, 64, &nRead);
     if (nRead > 0)
     {
          for (len=0; len < (long) nRead; len++)
          {
          buffer[len] = pStrin[len];
          }
     }
     buffer[nRead] = '\0';
     printf(" input : %s\n\n", buffer);
     // Set device to local mode
     strcpy(pStrout, "system:local");
     status = PviWrite usb(m instr usbtmc, (unsigned char *)pStrout, 13,
&nWritten);
free(pStrout);
     // Close device
     if (!hUSBTMCLIB)
     return;
     m_nCount = 0;
     m_defaultRM_usbtmc = 0;
     FreeLibrary (hUSBTMCLIB);
     hUSBTMCLIB = NULL;
     return;
}
```
Remote Interface Manual

# **DME1600**

## **KIKUSUI ELECTRONICS CORP.**

1-1-3 Higashiyamata, Tsuzuki-ku, Yokohama, 224-0023, Japan Tel: +81-45-593-7570 Fax: +81-45-593-7571

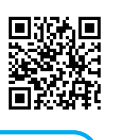

**Website**

**http://www.kikusui.co.jp/en**